## **UNIVERSIDADE DE BRASÍLIA**

### **FACULDADE DE TECNOLOGIA**

### **DEPARTAMENTO DE ENGENHARIA CIVIL E AMBIENTAL**

## **PROGRAMAÇÃO EM VBA PARA ENSAIO DE ADENSAMENTO DE SOLOS SATURADOS E NÃO SATURADOS COM BOLHAS DE AR OCLUSAS**

## **GABRIEL POLANZZO RIBEIRO DEL DUCA**

## **ORIENTADOR: PEDRO MURRIETA**

## **MONOGRAFIA DE PROJETO FINAL EM GEOTECNIA**

**BRASÍLIA / DF: JUNHO/2015**

## **UNIVERSIDADE DE BRASÍLIA FACULDADE DE TECNOLOGIA DEPARTAMENTO DE ENGENHARIA CIVIL E AMBIENTAL**

## **PROGRAMAÇÃO EM VBA PARA ENSAIO DE ADENSAMENTO DE SOLOS SATURADOS E NÃO SATURADOS COM BOLHAS DE AR OCLUSAS**

## **GABRIEL POLANZZO RIBEIRO DEL DUCA**

**MONOGRAFIA DE PROJETO FINAL SUBMETIDA AO DEPARTAMENTO DE ENGENHARIA CIVIL E AMBIENTAL DA UNIVERSIDADE DE BRASÍLIA COMO PARTE DOS REQUISITOS NECESSÁRIOS PARA A OBTENÇÃO DO GRAU DE BACHAREL EM ENGENHARIA CIVIL.**

**APROVADA POR:**

**PEDRO MURRIETA SANTOS NETO, DSc. Eng. Civil (UnB) (ORIENTADOR)**

**\_\_\_\_\_\_\_\_\_\_\_\_\_\_\_\_\_\_\_\_\_\_\_\_\_\_\_\_\_\_\_\_\_\_\_\_\_\_\_\_\_**

**\_\_\_\_\_\_\_\_\_\_\_\_\_\_\_\_\_\_\_\_\_\_\_\_\_\_\_\_\_\_\_\_\_\_\_\_\_\_\_\_\_**

**\_\_\_\_\_\_\_\_\_\_\_\_\_\_\_\_\_\_\_\_\_\_\_\_\_\_\_\_\_\_\_\_\_\_\_\_\_\_\_\_\_**

**ENNIO MARQUES PALMEIRA, DSc. Eng. Civil (UnB) (EXAMINADOR INTERNO)**

**MANOEL PORFÍRIO CORDÃO NETO, DSc. Eng. Civil (UnB) (EXAMINADOR EXTERNO)**

**DATA: BRASÍLIA/DF, 26 de JUNHO de 2015.**

# **FICHA CATALOGRÁFICA**

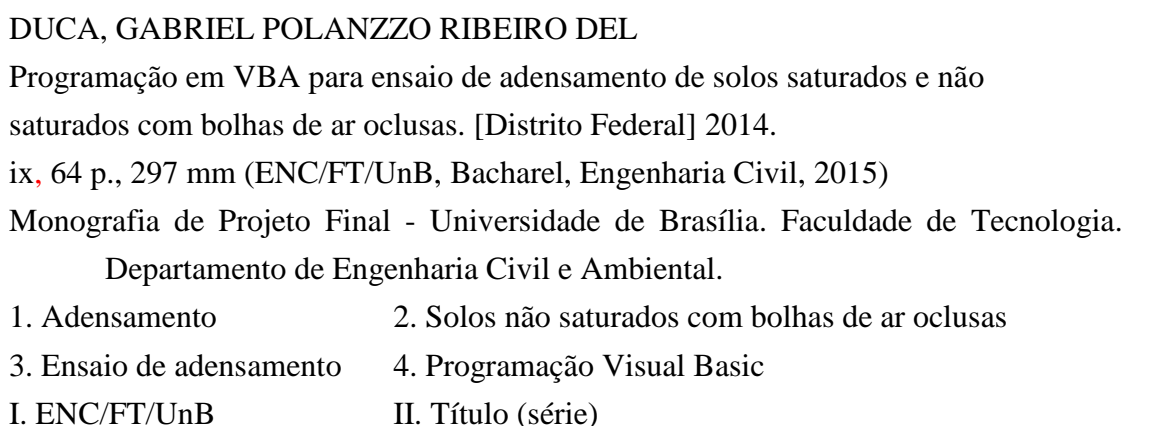

# **REFERÊNCIA BIBLIOGRÁFICA**

DUCA, G.P. (2015). Programação com VBA para Ensaio de Adensamento de Solos Saturados e não Saturados com Bolhas de Ar Oclusas. Monografia de Projeto Final, Departamento de Engenharia Civil e Ambiental, Universidade de Brasília, Brasília, DF, 64 p.

# **CESSÃO DE DIREITOS**

NOME DO AUTOR: Gabriel Polanzzo Ribeiro Del Duca

TÍTULO DA MONOGRAFIA DE PROJETO FINAL: Programação em VBA para Ensaio de Adensamento de Solos Saturados e não Saturados com Bolhas de ar Oclusas. GRAU / ANO: Bacharel em Engenharia Civil / 2015

É concedida à Universidade de Brasília a permissão para reproduzir cópias desta monografia de Projeto Final e para emprestar ou vender tais cópias somente para propósitos acadêmicos e científicos. O autor reserva outros direitos de publicação e nenhuma parte desta monografia de Projeto Final pode ser reproduzida sem a autorização por escrito do autor.

Gabriel Polanzzo Ribeiro Del Duca Brasília/DF - Brasil

\_\_\_\_\_\_\_\_\_\_\_\_\_\_\_\_\_\_\_\_\_\_\_\_\_\_\_\_\_

#### **RESUMO**

Este trabalho visa a aplicação dos conceitos de ensaio de adensamento em solos saturados e não saturados com bolhas de ar oclusas, para a criação de um programa acessível aos alunos de graduação de engenharia civil e laboratório de geotecnia. Com esse intuito será apresentado incialmente uma revisão bibliográfica a respeito do ensaio de adensamento, síntese dos conceitos básicos, formulação e ensaio de adensamento para solos não saturados com bolhas de ar oclusas e por fim os principais tópicos em programação com VBA. Os conceitos a respeito dos solos não saturados serão embasados a partir das formulações propostas por Murrieta (1990), em que analisa-se a fase gasosa separadamente da fase sólida. Serão apresentadas as principais funções da linguagem VBA que foram utilizadas na elaboração do programa, bem como a metodologia e os códigos utilizados.

## SUMÁRIO

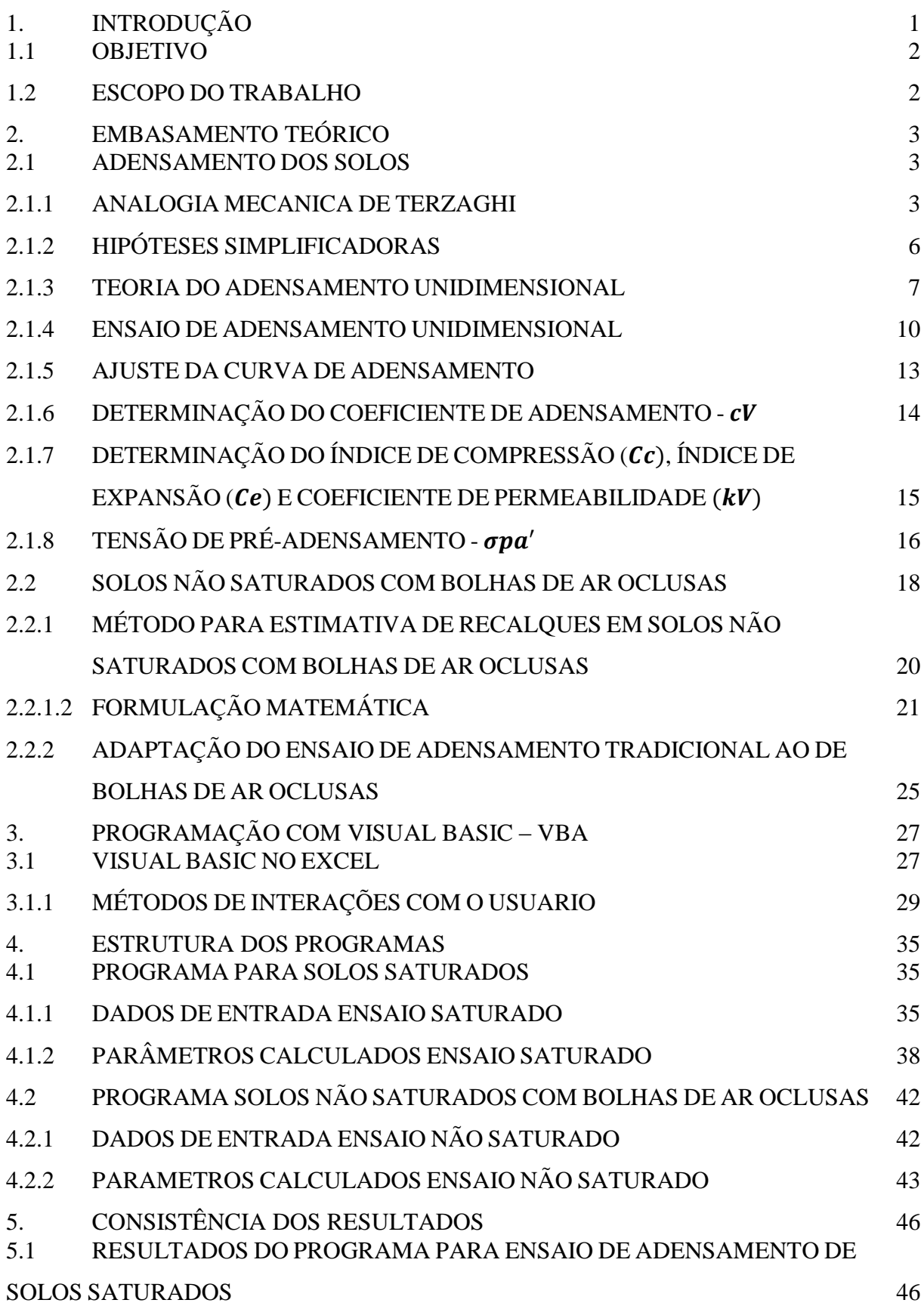

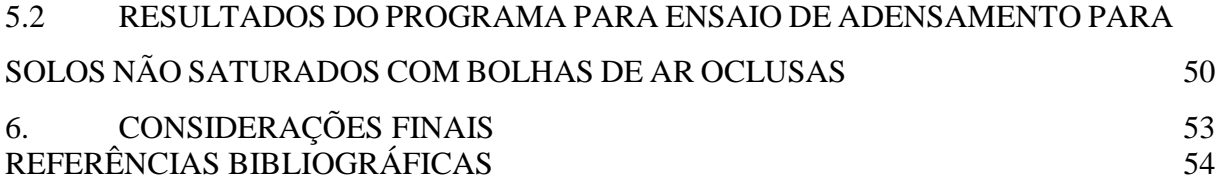

### **LISTA DE FIGURAS**

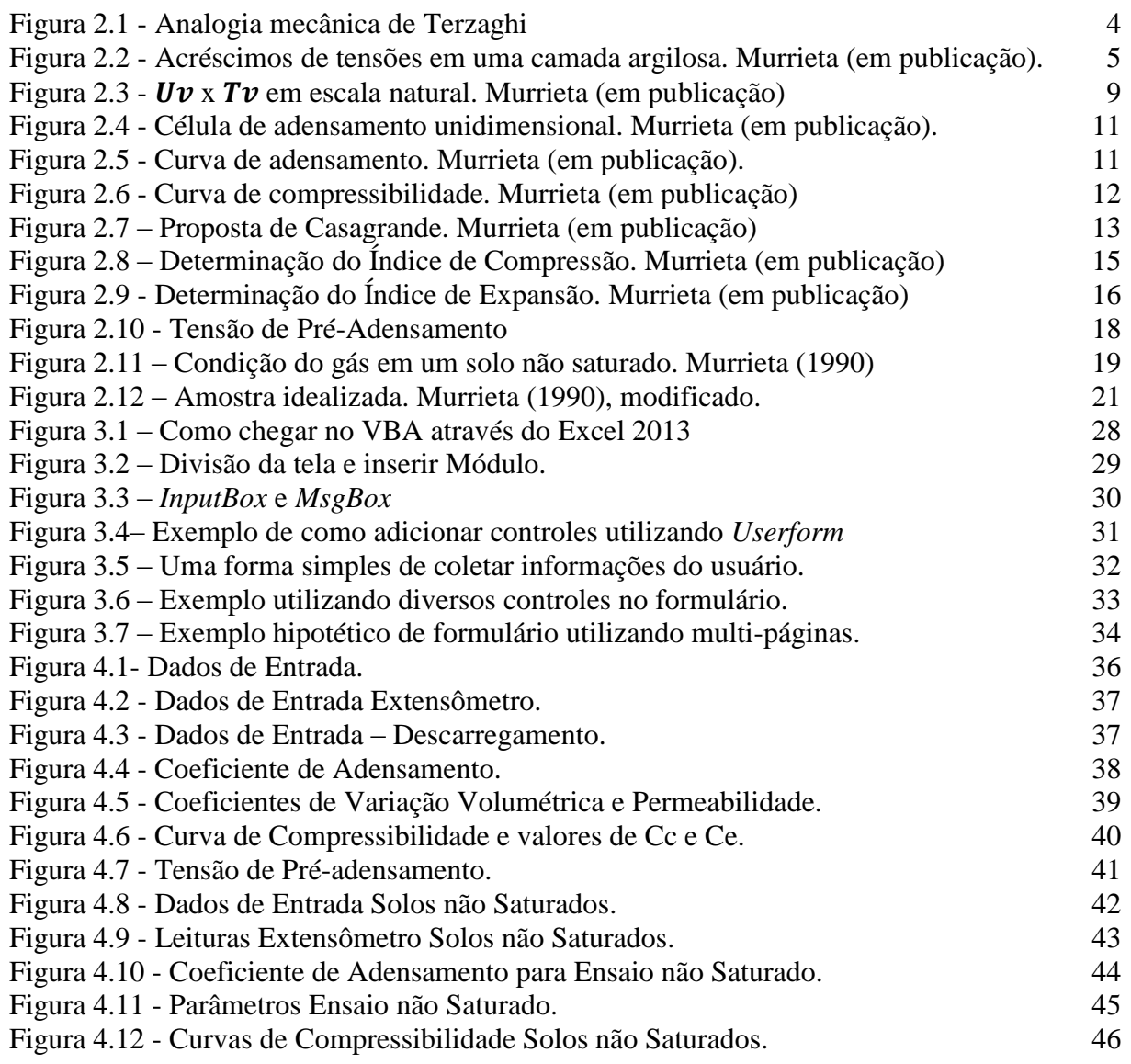

### **LISTA DE TABELAS**

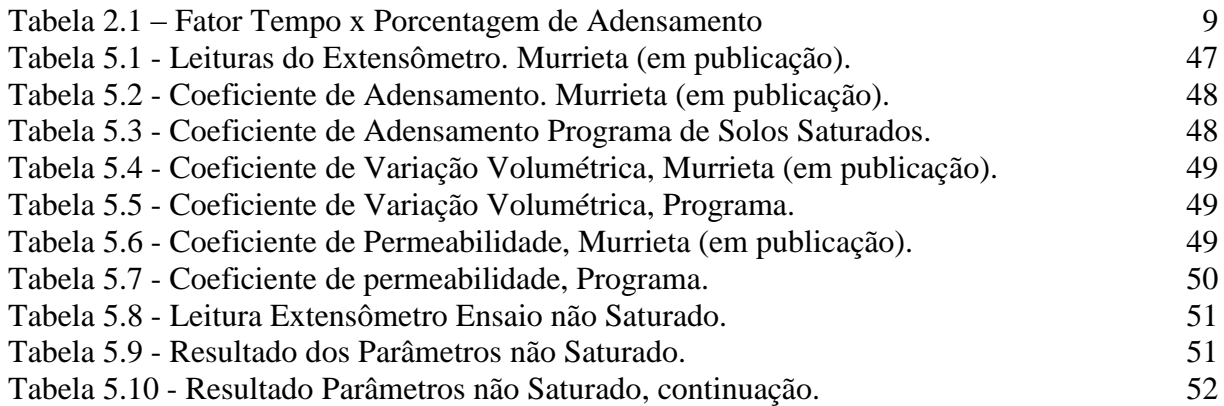

#### **LISTA DE SIMBOLOS**

- $\sigma_{v}$  Tensão vertical total
- $\sigma'_{v}$  Tensão vertical efetiva
- $u_w$  Poro pressão
- $c<sub>v</sub>$  Coeficiente de adensamento vertical
- $k_v$  Coeficiente de permeabilidade vertical
- $m_{v}$  Coeficiente de variação volumétrica vertical
- $\Delta \varepsilon_z$  Variação das deformações especificas vertical
- $\Delta \sigma'_{\nu}$  Variação das tensões efetivas
- ∆ Variação do índice de vazios
- $e_0$  Índice de vazios inicial.
- $H_{dr}$  Maior caminho de fluxo
- $T_v$  Fator tempo na direção vertical.
- $h_L$  Altura da amostra no tempo t
- $h_0$  Altura inicial da amostra
- $L_0$  Leitura inicial no extensômetro
- $L_{L}$  Leitura no extensômetro no tempo t
- $C_{ext}$  Constante do extensômetro
- $C_c$  Índice de compressão
- $C_e$  Índice de expansão
- $\sigma_{pa}^{\prime}$  Tensão de pré-adensamento
- ∆e<sup>g</sup> Variação do índice de vazios da fase gasosa

∆e<sup>w</sup> - Variação do índice de vazios na matriz saturada

- H<sup>0</sup> Espessura da amostra ou camada de solo
- $u_{g0}^*$  Pressão absoluta inicial do gás =  $u_{g0} + u_{atm}$
- $u_{gf}^*$  Pressão absoluta final do gás =  $u_{gf} + u_{atm}$
- $u_{g0}$ ,  $u_{gf}$  Pressões inicial e final do gás
- $V_{go}$ ,  $V_{gf}$  Volumes inicial e final do gás
- $u_{atm}$  Pressão atmosférica.
- $\overline{B_g}$  Coeficiente relacionado ao acréscimo de pressão na bolha de gás
- $\Delta H_a$  Variação de altura na fase gasosa
- $\Delta H_w$  Variação de altura na matriz saturada
- $e_f$  Índice de vazios final da amostra
- $e_w$  Índice de vazios na matriz saturada
- $e_{wf}$  Índice de vazios final da matriz saturada
- $c_{cw}$  Índice de compressão da matriz saturada

### <span id="page-10-0"></span>**1. INTRODUÇÃO**

Com o aumento das tensões causadas pela execução de fundações ou outros tipos de carregamento, as camadas de um solo saturado são comprimidas, com isso há diversas etapas em que esse acréscimo de tensão será suportado. Primeiramente o novo carregamento é suportado pela água contida nos vazios do solo e, assim que essa é expulsa do solo pelas faces permeáveis, a tensão passará gradativamente para os grãos e com isso ocorrerá uma reorganização destes, fazendo com que ocorram deslocamentos verticais. Esses deslocamentos são conhecidos como recalques e podem ser divididos em dois grupos:

- Imediatos ocorrem em tempos curtos;
- Diferidos ocorrem em tempos maiores, dependendo do solo pode chegar a ordem de séculos.

Os recalques diferidos podem gerar grandes prejuízos para os empreendimentos, caso não sejam calculados de forma correta para que as medidas adequadas sejam tomadas. O ensaio de adensamento se faz necessário para a caracterização do solo em que, eventualmente, serão feitas predições desses recalques diferidos. Para a sua realização deve-se extrair uma amostra de campo que será levada ao laboratório com grande cuidado para que sua estrutura seja minimamente alterada, pois reconstituir os índices físicos afetados é possível, porém a estrutura original não e essa está intimamente relacionada com a compressibilidade dos solos.

Um dos tipos de solos não saturados são aqueles que em seu processo de formação induz uma estrutura com grandes vazios de gás (geralmente metano) em relação às dimensões das partículas, envolvidos por uma matriz de solo saturada. (Sills & Nageswaran 1982b, Nageswaran 1983). Essa estrutura é chamada de "Gassy Soil" e pode ser gerada pela biodegradação da matéria orgânica, erupções submarinas ou processos geotérmicos. A tradução livre para "solo gasoso" não é utilizada no Brasil, assim é mais comum usar-se "solos com bolhas de ar oclusas". A partir da análise desse tipo de solo, Murrieta (1990) apresentou um modelo de cálculo para previsão dos recalques a partir de ensaio realizados por um equipamento construído especificamente para esse fim na Universidade de Oxford.

A partir dos dois tipos de solos que serão apresentados, será desenvolvido um programa de fácil acesso na linguagem VBA, contemplando os ensaios de solos saturados e não saturados com bolhas de ar oclusas. Essa linguagem tem algumas grandes vantagens que fizeram com que fosse escolhida para o referente projeto, como o desenvolvimento rápido em relação as outras

linguagens, construções das aplicações exigirem menos linhas de código e integração com os pacotes do Office, principalmente o Excel – onde será desenvolvido.

### <span id="page-11-0"></span>**1.1 OBJETIVO**

A tecnologia dos computadores vem permitindo grandes avanços na ciência e com isso programas cada vez mais sofisticados são desenvolvidos e colocados no mercado. Contudo esses programas são de alto custo e difícil acesso por parte dos alunos de graduação. Dessa forma o objetivo principal desse trabalho é desenvolver um programa de fácil acesso e que proporcione o entendimento dos processos do ensaio de adensamento para a obtenção dos parâmetros do solo, pois é de conhecimento geral a complexidade do tema para os alunos de graduação.

Apesar de ter um caráter didático, optou-se por desenvolver o código baseado na formulação proposta por Murrieta (1990) em solos não saturados com bolhas de ar oclusa, pois agrega ao projeto um caráter inovador em um tema pouco conhecido no meio acadêmico brasileiro.

### <span id="page-11-1"></span>**1.2 ESCOPO DO TRABALHO**

As seções do trabalho estão organizadas de tal forma que explicite da melhor maneira os objetivos deste. A primeira seção apresenta o embasamento teórico a respeito dos conceitos de adensamento de solos saturados, ensaio de adensamento e a respeito do adensamento de solos não saturados com bolhas de ar oclusas. Posteriormente são descritos as principais funções da linguagem VBA que serviram de ferramenta para o desenvolvimento no programa, bem como a formulação e os códigos utilizados.

### <span id="page-12-0"></span>**2. EMBASAMENTO TEÓRICO**

Esta seção contém, primeiramente, as formulações teóricas necessárias para o entendimento geral do adensamento em solos, descrevendo desde a analogia mecânica de Terzaghi até chegar no ensaio de adensamento, que é o foco deste trabalho. Na segunda parte desta seção o tema tratado será solos não saturados com bolhas de ar oclusas, dessa forma será demonstrado a formulação matemática e analise física proposta por Murrieta (1990), para que então seja possível fazer a estimativa de recalques em solos com essas características.

#### <span id="page-12-1"></span>**2.1 ADENSAMENTO DOS SOLOS**

Um dos grandes aspectos de interesse para a Engenharia Geotécnica é a determinação das deformações causadas pelo acréscimo de tensão nos solos devido a novos carregamentos, ou seja os recalques das fundações ou dos aterros construídos sobre uma camada de solo. Para determinar esses recalques deve-se entender o funcionamento do fenômeno do adensamento, que consiste na transferência do carregamento suportado pela água para os grãos, causado pela expulsão desta em um meio permeável.

Os recalques podem ser classificados como imediatos e diferidos, os primeiros acontecem com um tempo muito curto e geralmente não causam grandes prejuízos às obras, pois ocorrem concomitante com o carregamento e dessa forma os ajustes necessários ainda podem ser efetuados sem o transtorno de um empreendimento acabado. Contudo os recalques diferidos podem ocorrer quando um solo com baixa permeabilidade sofre um processo de deformação com saída de água de seus vazios, com essa expulsão ocorrendo lentamente, aumentando as tensões efetivas no solo. Esse processo é chamado de adensamento primário e sua formulação tem base nas teorias de Terzaghi. Outra forma de recalques diferidos chama-se de adensamento secundário e as deformações no solo ocorrem com tensão efetiva constante, de forma muito lenta. Neste trabalho será dada uma atenção especial para o adensamento primário, no qual será apresentado suas formulações e ensaio.

#### <span id="page-12-2"></span>**2.1.1 ANALOGIA MECANICA DE TERZAGHI**

A teoria do adensamento unidimensional foi primeiramente proposta por Terzaghi (1925), que usou de uma analogia mecânica, representada na figura 2.1, para explicá-la. Considere-se um cilindro cheio de água com um pistão suportado por uma mola fixa ao fundo deste. No pistão há um orifício, por onde a água pode sair.

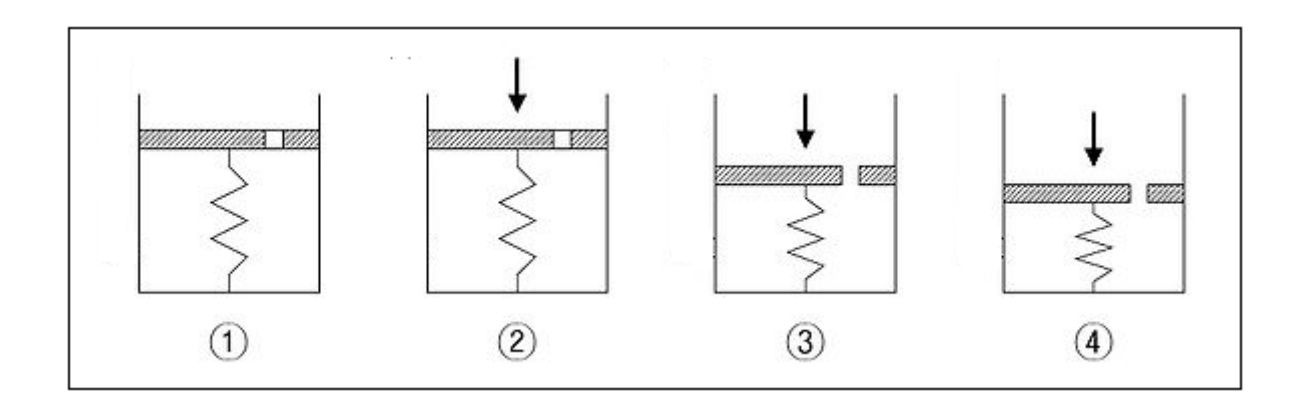

Figura 2.1 - Analogia mecânica de Terzaghi

<span id="page-13-0"></span>Com o orifício fechado aplica-se uma carga externa indicada pela seta vertical, conforme a figura 2.1(2). Considerando a água incompressível, pode-se afirmar que todo o carregamento será suportado pela mesma, ficando com um excesso da pressão hidrostática. Na figura 2.1(3) o orifício é aberto e assim a água pode fluir, o que permite a descida do pistão e ocorre a transferência de pressão da água para a mola. Após um determinado tempo, a pressão é inteiramente transferida para a mola e o pistão deixa de se mover, e a água retorna à condição hidrostática, ocorrendo uma redução de volume interno do cilindro como mostra a figura 2.1(4). Analogamente pode-se dizer que os grãos do solos estão representados pela mola, o fluido contido no sistema representa a água nos vazios e os canalículos do solo estão representados pelo orifício do pistão.

Em campo, esta analogia pode simular uma camada de argila saturada de espessura **H**, sobrejacente a uma camada de areia, representada na figura 2.2, recebendo uma solicitação de um carregamento "infinito"  $\Delta \sigma_v$ . Sabe-se que a areia tem uma permeabilidade consideravelmente maior que a argila, esta comporta-se como uma camada drenante, assim a argila apresenta duas camadas por onde a água pode drenar – pela face superior e pela camada de areia. No momento em que o carregamento for aplicado ( $t = 0$ ), a água contida nos vazios da argila saturada suporta inteiramente essa solicitação, com isso ocorre um acréscimo de poro pressão exatamente igual a  $\Delta \sigma_n$ , ilustrado na figura 2.2a.

Em um período de tempo qualquer (**0 < t < ∞**), uma parcela da água que estava nos vazios da camada argilosa será drenada por uma das superfícies drenantes. Nesse processo a poro pressão terá uma diminuição devido à transferência do carregamento para os grãos de argila, ocasionando a redução do índice de vazios e surgindo os recalques por adensamento primário, representados pela figura 2.2b.

Para um tempo suficientemente grande, todo o excesso de poro pressão será transferido para os grãos de argila e a água nos vazios voltará à condição hidrostática e assim encerrando os recalques por adensamento primário. Sabe-se que:

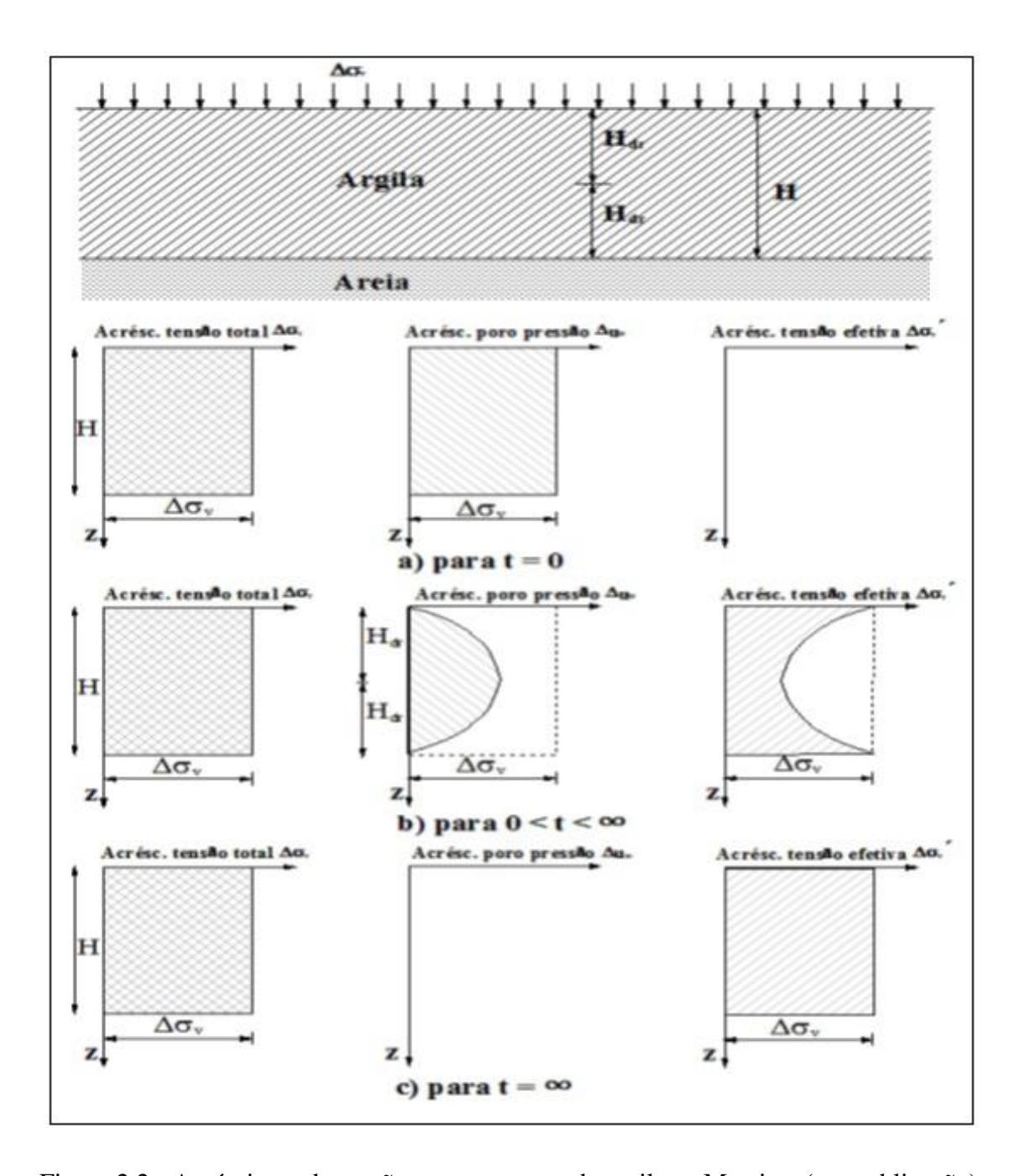

$$
\Delta \sigma_{v} = \Delta \sigma'_{v} + \Delta u_{w} \tag{2.1}
$$

<span id="page-14-0"></span>Figura 2.2 - Acréscimos de tensões em uma camada argilosa. Murrieta (em publicação).

### <span id="page-15-0"></span>**2.1.2 HIPÓTESES SIMPLIFICADORAS**

Terzaghi (1925) adotou uma série de hipóteses simplificadoras que foram utilizadas na definição da equação que rege a taxa de adensamento unidimensional de argilas saturadas. Essas hipóteses foram adotadas, pois na época não havia soluções numéricas como há hoje em dia, dessa forma a equação deveria ter solução analítica para que sua aplicação fosse possível. Essas hipóteses estão listadas abaixo:

- Os grãos dos solos são incompressíveis;
- A compressibilidade da água é desprezível;
- A saturação do solo é completa;
- A lei de Darcy é válida;
- A permeabilidade do solo  $(k_v)$  é constante;
- A compressibilidade do solo  $(m_v)$  é constante;
- O fluxo da água ocorre somente na direção vertical;
- Há unicidade entre as tensões efetivas e índice de vazios;

As hipóteses de incompressibilidade dos grãos e da água são inteiramente aceitáveis, pois para o nível de carregamento usual que é aplicado, esses comportam-se como materiais incompressíveis.

Ocorrer a saturação completa é algo comum ao se tratar de solos argilosos e assim satisfaz a condição para a dedução da equação, em que a redução de volume na amostra é igual ao volume de água que sai desta. A hipótese da lei de Darcy também é usual no estudo de solos, pois quando o gradiente hidráulico for superior às forças capilares, que exercem papel de restrição ao fluxo, a lei de Darcy é válida.

A consideração da permeabilidade e compressibilidade constantes não ocorre de fato, pois como o adensamento acarreta uma diminuição do índice de vazios, ocorre uma redução nesses parâmetros. Contudo observou-se que no ensaio de adensamento, após uma grande variação inicial, a relação de  $k_v/m_v$  – usada para calcular o coeficiente de adensamento  $c_v$ , equação (2.3) – apresenta uma pequena variação, o que permite supor que essa consideração não leva a erros elevados.

Considerar o fluxo de água apenas na direção vertical talvez seja a hipótese menos provável, pois este só ocorrerá se a camada for pouco espessa em relação à área do carregamento. Observa-se na maioria das vezes a ocorrência de fluxo bi ou tridimensional. Por último a unicidade entre as tensões efetivas e índices de vazios não é verificada, pois além do solo não ser elástico, ocorre também a compressão secundária, levando a deformações distintas para a mesma tensão efetiva.

#### <span id="page-16-0"></span>**2.1.3 TEORIA DO ADENSAMENTO UNIDIMENSIONAL**

Terzaghi (1925), chegou a equação (2.2), de derivadas parciais de 2ª ordem que rege o adensamento primário, que indica a variação de pressão ao longo da profundidade através do tempo. Dessa forma, a variação de pressão neutra é tomada como a variação das deformações.

$$
c_v \frac{\partial^2 u_w}{\partial z^2} = \frac{\partial u_w}{\partial t}
$$
 (2.2)

Onde:

$$
c_v = \frac{k_v}{m_v \gamma_w} \tag{2.3}
$$

$$
m_{\nu} = \frac{\Delta \varepsilon_z}{\Delta \sigma_{\nu}'} \tag{2.4}
$$

$$
\Delta \varepsilon_z = \frac{\Delta e}{1 + e_0} \tag{2.5}
$$

Sabe-se que,  $c_v$  é o coeficiente de adensamento vertical;  $k_v$ , coeficiente de permeabilidade vertical;  $m_v$ , coeficiente de variação volumétrica vertical;  $\Delta \varepsilon_z$ , variação das deformações especificas vertical;  $\Delta \sigma'_v$ , variação das tensões efetivas;  $\Delta e$ , variação do índice de vazios e  $e_0$ , o índice de vazios inicial.

Para o problema de adensamento unidimensional com duas faces drenantes, considerando a origem do sistema cartesiano no nível do terreno, pode-se estabelecer as seguintes condições de fronteira:

- Para  $z = 0$  e  $z = H$  a variação de poro-pressão é nula, ou seja existe completa e imediata drenagem nas duas extremidades da camada. Sendo H o valor da espessura da camada, correspondente a duas vezes o maior caminho de fluxo  $(H<sub>dr</sub>)$ .
- A sobrepressão neutra inicial  $(t=0)$  é constante ao longo de toda altura da camada e corresponde ao acréscimo de tensão vertical aplicado.

Para as condições de fronteiras estabelecidas e aplicando-se o método de separação de variáveis, chega-se então a solução da equação (2.2) na forma de uma série de Fourier em senos.

$$
\Delta u_w = \sum_{m=0}^{\infty} \left[ \frac{2\Delta \sigma_v}{M} \text{sen}\left(\frac{Mz}{H_{dr}}\right) \right] \exp(-M^2 T_v) \tag{2.6}
$$

Sendo:

$$
M = \frac{\pi(2m+1)}{2} \tag{2.7}
$$

$$
T_v = \frac{c_v t}{H_{dr}^2} \tag{2.8}
$$

Onde, **m**, é o número de termos da série menos 1;  $H_{dr}$ , maior caminho de fluxo;  $T_v$ , fator tempo na direção vertical.

O recalque que é observado na superfície do terreno é devido ao somatório das deformações ao longo da profundidade dos diversos elementos. A média dos graus de adensamento que se dá ao longo da profundidade, resulta no grau de adensamento médio, ou porcentagem de adensamento, pois indica a relação entre o adensamento sofrido até o momento e o adensamento total previsto para o carregamento. A equação que rege a porcentagem de adensamento  $(U_{\nu}(\%)$ é representada em (2.9).

$$
U_{\nu}(\%) = \left[1 - \sum_{m=0}^{\infty} \frac{2}{M^2} exp(-M^2 T_{\nu})\right] \times 100
$$
 (2.9)

Após a análise da equação (2.9), percebe-se que  $U<sub>v</sub>$  é função apenas de  $T<sub>v</sub>$ , assim atribuindose valores para o fator tempo encontra-se a porcentagem de adensamento e vice-versa. Dessa forma a tabela 2.1 é construída, assim como o seu gráfico correspondente.

<span id="page-18-1"></span>

| $T_{\nu}$ | $U_{v}(% )$ | $T_{\nu}$ | $U_{v}(% )$ | $T_{\nu}$      | $U_{v}(% )$ |
|-----------|-------------|-----------|-------------|----------------|-------------|
| 0,004     | 7,14        | 0,083     | 32,51       | 0,4            | 69,79       |
| 0,008     | 10,09       | 0,1       | 35,68       | 0,5            | 76,4        |
| 0,012     | 12,36       | 0,125     | 39,89       | 0,6            | 81,56       |
| 0,02      | 15,96       | 0,15      | 43,7        | 0,7            | 85,59       |
| 0,028     | 18,88       | 0,175     | 47,18       | 0,8            | 88,74       |
| 0,036     | 21,4        | 0,2       | 50,41       | 0,9            | 91,2        |
| 0,048     | 24,72       | 0,25      | 56,22       | 1              | 93,13       |
| 0,06      | 27,64       | 0,3       | 61,32       | 1,5            | 98          |
| 0,072     | 30,28       | 0,35      | 65,82       | $\overline{2}$ | 99,42       |

Tabela 2.1 – Fator Tempo x Porcentagem de Adensamento

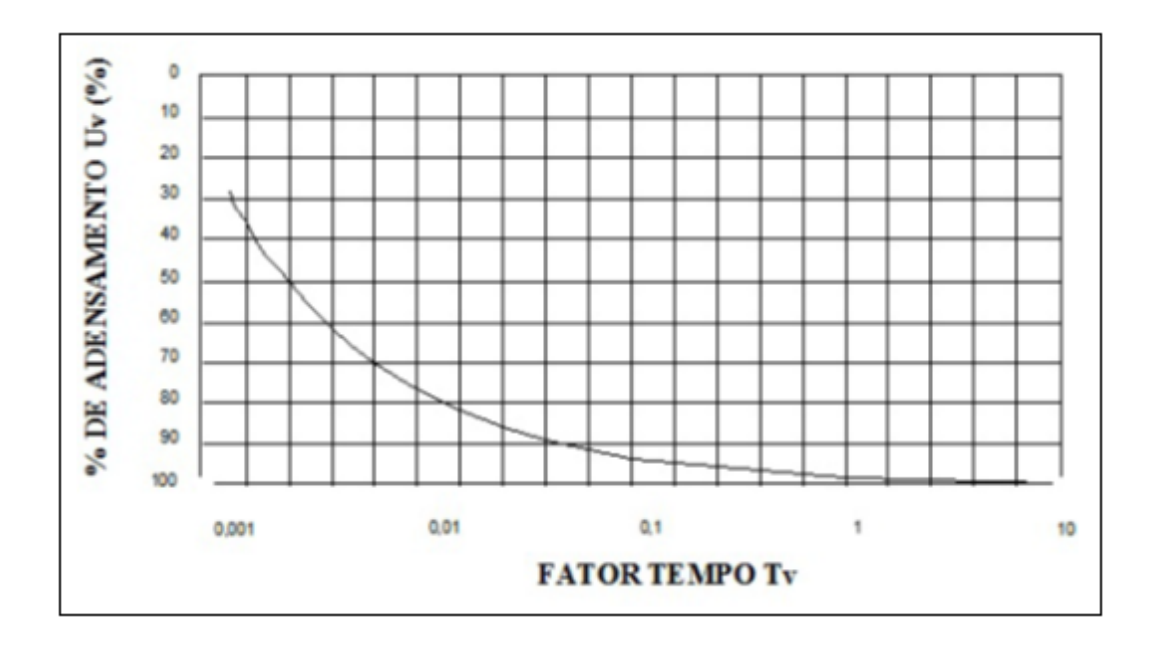

Figura 2.3 -  $U_v$  x  $T_v$  em escala natural. Murrieta (em publicação)

<span id="page-18-0"></span>Com o objetivo de facilitar os cálculos para obter os valores de  $U_v$  e  $T_v$ , alguns autores propõem a utilização de fórmulas aproximadas, que fornecem valores com erros desprezíveis. Dentre estas será apresentada a proposta de Sivaram & Swamee (2.10 e 2.11) e Brinch-Hansen (2.12 e 2.13).

$$
U_{\nu}(\%) = \frac{100}{\left[\left(\frac{\pi}{4T_{\nu}}\right)^{2,801} + 1\right]^{0,179}}
$$
(2.10)

$$
T_{\nu} = \frac{\frac{\pi}{4} \left(\frac{U_{\nu}}{100}\right)^2}{\left[1 - \left(\frac{U_{\nu}}{100}\right)^{5,6}\right]^{0,357}}
$$
(2.11)

$$
U_{\nu}(\%) = \sqrt[6]{\frac{T_{\nu}^3}{T_{\nu}^3 + 0.5}} \times 100
$$
 (2.12)

$$
T_{\nu} = \sqrt[3]{\frac{0.5 \left(\frac{U_{\nu}}{100}\right)}{1 - \left(\frac{U_{\nu}}{100}\right)^6}}
$$
(2.13)

#### <span id="page-19-0"></span>**2.1.4 ENSAIO DE ADENSAMENTO UNIDIMENSIONAL**

O ensaio de adensamento unidimensional é realizado por meio de um edômetro ou prensa de adensamento. Esse aparelho é constituído por um anel metálico que possui um diâmetro bem maior que sua altura onde a amostra é colocada, e confinada por duas pedras porosas. Sobre a pedra superior coloca-se uma placa de aço por onde serão aplicadas as cargas na amostra. A utilização do anel metálico é justificada, pois este impede as deformações laterais fazendo com que apenas as verticais sejam permitidas. De maneira geral a amostra é mantida submersa para não ocorrer perda de umidade. A Figura 2.4 mostra um corte de uma amostra sendo submetida ao ensaio.

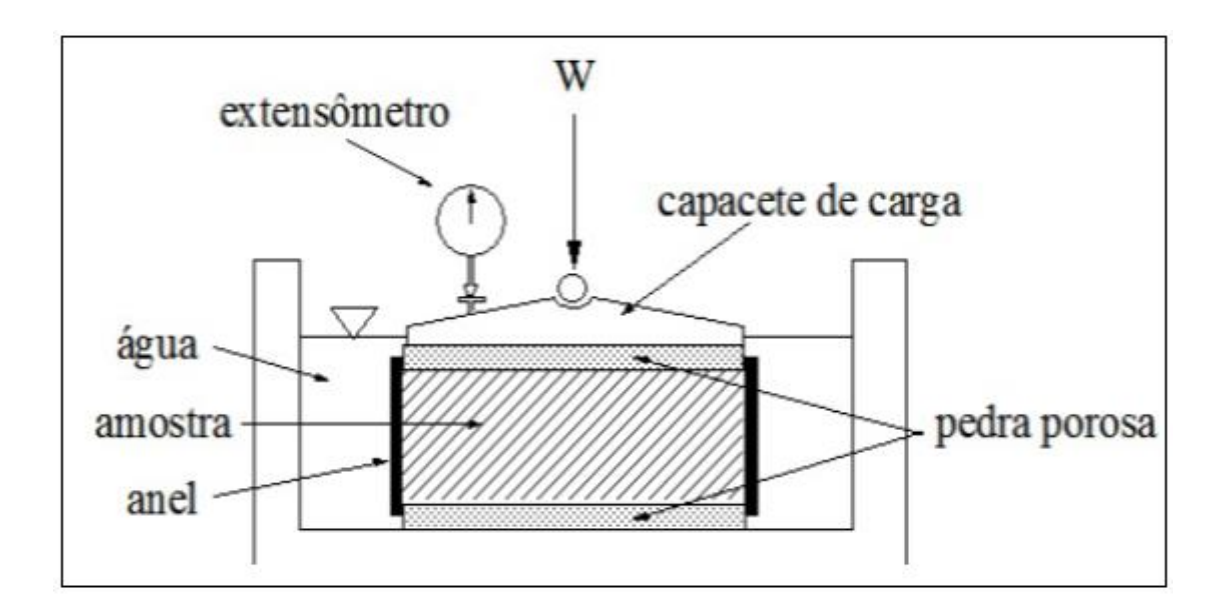

Figura 2.4 - Célula de adensamento unidimensional. Murrieta (em publicação).

<span id="page-20-0"></span>Após a aplicação da carga a amostra começa a adensar, expulsando água dos vazios pelas pedras porosas. Por meio do extensômetro, a variação da espessura da amostra é verificada e sua altura é obtida subtraindo-se da altura inicial a deformação obtida através da leitura do extensômetro, de acordo com a equação (2.14). Essas alturas são colocadas em um gráfico semi-logarítimo em função do tempo, obtendo-se assim as curvas de adensamento - conforme a Figura 2.5.

$$
h_L = h_0 - (L_0 - L_L)C_{ext}
$$
 (2.14)

Onde  $h_l$  é a altura da amostra no tempo t;  $h_0$ , altura inicial da amostra;  $L_0$ , leitura inicial no extensômetro;  $L_l$ , leitura no extensômetro no tempo t e  $C_{ext}$ , a constante do extensômetro.

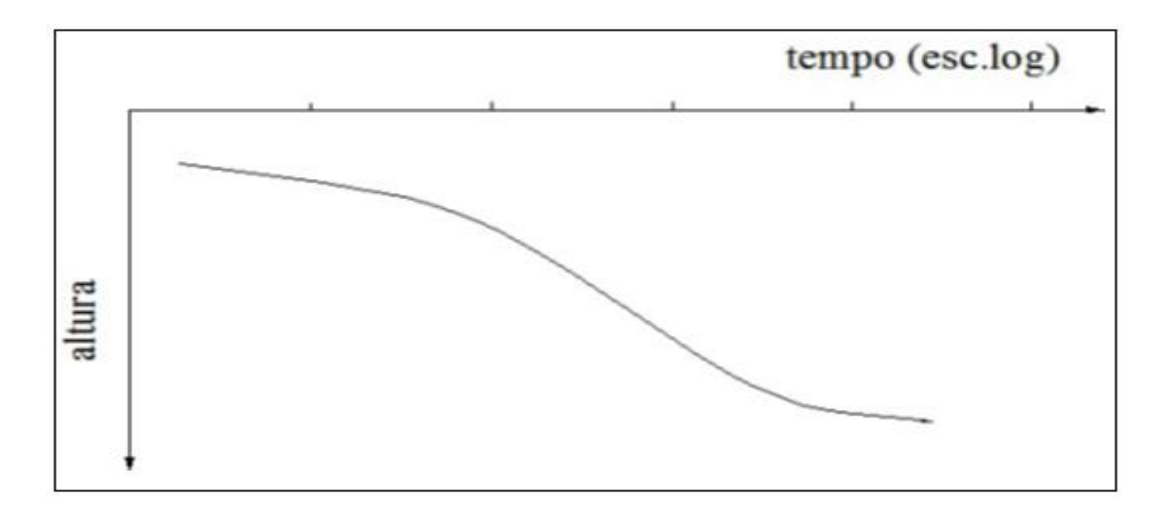

<span id="page-20-1"></span>Figura 2.5 - Curva de adensamento. Murrieta (em publicação).

Cada carga é mantida por 24 horas e após esse tempo, normalmente dobra-se a solicitação e as medições continuam. A cada estágio de carga ocorre redução na amostra, dessa forma considerando o índice de vazios em qualquer tempo como  $e_L e h_s$  como a altura da fase sólida, têm-se:

$$
e_L = \frac{h_L}{h_s} - 1\tag{2.15}
$$

Sabe-se que a altura da fase sólida é constante, então basta conhecer o índice de vazios inicial  $e_0$  e a altura inicial  $h_0$  do corpo de prova:

$$
h_s = \frac{h_0}{1 + e_0} \tag{2.16}
$$

Por conseguinte pode-se obter pares de valores  $(\sigma'_v, \mathbf{e})$  correspondentes à deformação final para cada estágio de carga. Plotando esses valores em uma escala semi-logarítimica, obtêm-se a curva de compressibilidade. Na Figura 2.6 observa-se o trecho de recompressão, trecho virgem e o trecho de expansão.

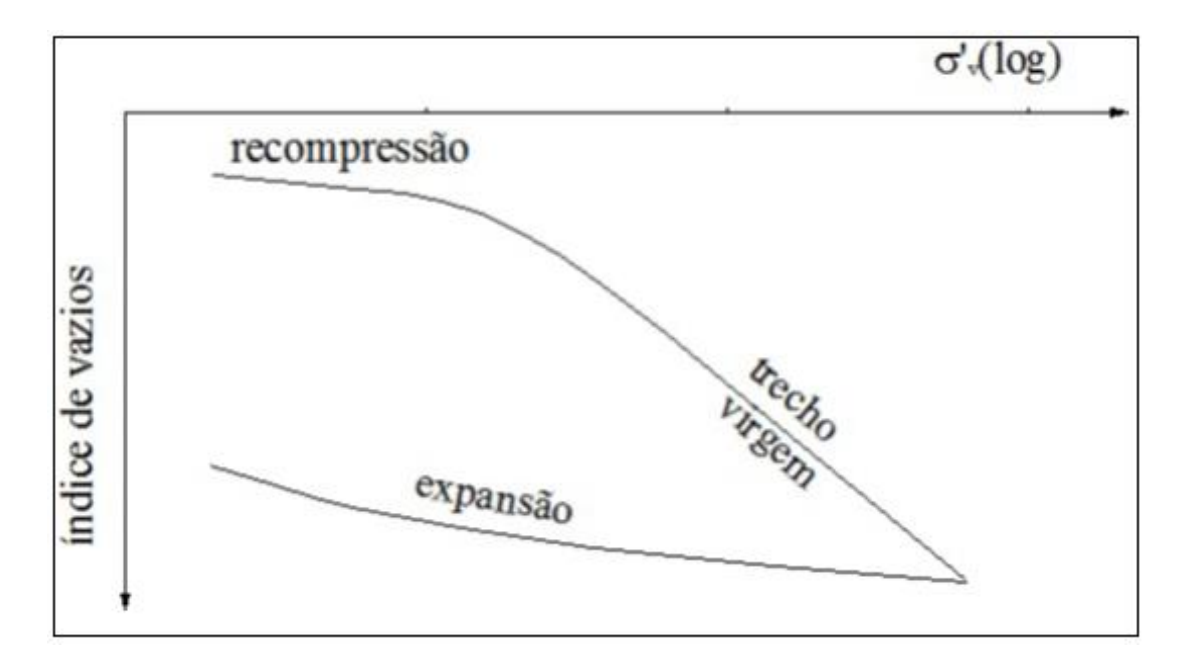

<span id="page-21-0"></span>Figura 2.6 - Curva de compressibilidade. Murrieta (em publicação)

#### <span id="page-22-0"></span>**2.1.5 AJUSTE DA CURVA DE ADENSAMENTO**

A partir de analises da curva de adensamento obtida no laboratório foi possível observar que não havia total correspondência com a curva teórica, dessa forma se faz necessário ajustá-la para que possa ser obtido o 0% e 100% de adensamento primário. Os métodos normalmente utilizados são o de Casagrande e Taylor, contudo será explicado apenas o primeiro.

Para determinar o 0% de adensamento pelo método de Casagrande, primeiramente deve-se escolher um ponto **t** qualquer, menor que 50% de recalque e então dividir esse tempo por 4. Após a divisão traça-se uma horizontal a partir da curva no tempo **t/4**, até interceptar o eixo das ordenadas. Essa distância horizontal obtida é traçada verticalmente para cima no tempo **t**. Seguindo as mesmas etapas obtêm-se dois ou mais pontos e então interpola-se uma reta horizontal até o eixo vertical, e sua interseção fornece o 0% de adensamento conforme a Figura 2.7.

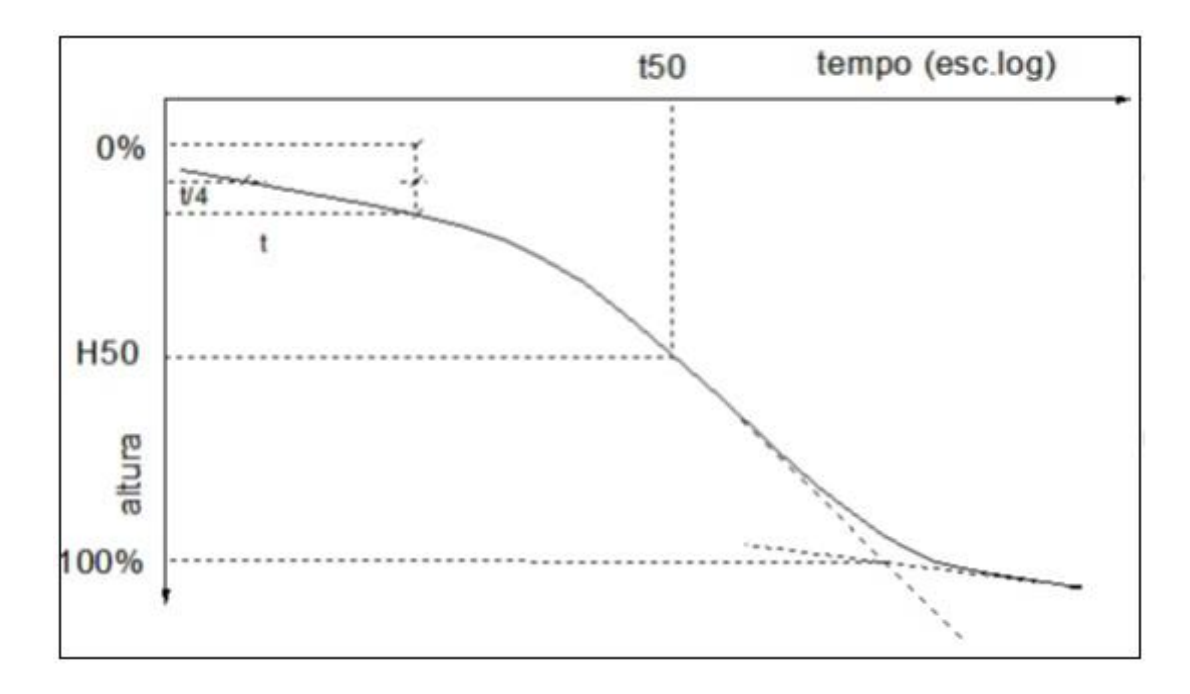

Figura 2.7 – Proposta de Casagrande. Murrieta (em publicação)

<span id="page-22-1"></span>A determinação do 100% de adensamento está ilustrada na Figura 2.7 e para tal, deve-se prolongar o trecho reto e então traçar uma tangente ao final da curva. A interseção das retas fornece o 100% de adensamento, assim como a metade da distância entre o 0% e 100% fornece o 50% de adensamento e respectivo tempo para que este ocorra.

### <span id="page-23-0"></span>**2.1.6 DETERMINAÇÃO DO COEFICIENTE DE ADENSAMENTO -**

Para determinar o coeficiente de adensamento, segundo Casagrande, deve-se utilizar o  $T_v$  igual a 0,197 que corresponde a 50% de adensamento. Com o tempo correspondente a esta porcentagem  $(t_{50})$  e a altura média da amostra durante o carregamento  $(H_{50})$ , é possível achar o valor de  $c<sub>v</sub>$  utilizando a equação (2.17).

$$
c_v = \frac{0.197 \left(\frac{H_{50}}{2}\right)^2}{t_{50}}
$$
 (2.17)

A proposta feita por Sivaram & Swamee (1977) para a determinação do coeficiente de adensamento permite a fácil utilização de programas de computador para o seu cálculo. Para tal, deve-se escolher três pontos na curva de adensamento de um carregamento, sendo que os dois primeiros -  $(t_1, h_1)$  e  $(t_2, h_2)$  – devem estar situados na fase inicial (menores que 53% do adensamento) e o terceiro ponto  $(t_3, h_3)$  deve ser tal que, uma quantidade considerável do adensamento já tenha ocorrido. Dessa forma determina-se  $h_o$ ,  $h_{100}$  e  $c_v$  utilizando as equações (2.18) (2.19) e (2.20) respectivamente.

 $\boldsymbol{4}$ 

 $h_{0}-h_{100}$ 

$$
h_0 = \frac{h_1 - h_2 \sqrt{\frac{t_1}{t_2}}}{1 - \sqrt{\frac{t_1}{t_2}}} \tag{2.18}
$$

$$
h_{100} = h_0 - \frac{h_0 - h_3}{\left\{1 - \left[\frac{(h_0 - h_3)(\sqrt{t_2} - \sqrt{t_1})}{(h_1 - h_2)\sqrt{t_3}}\right]^{5,6}\right\}^{0,179}}
$$
(2.19)  

$$
c_v = \frac{\pi}{4} \left(\frac{h_1 - h_2}{h_1 - h_2} \frac{H_{dr}}{\sqrt{t_1 - t_2}}\right)^2
$$
(2.20)

 $\sqrt{t_2}-\sqrt{t_1}$ 

## <span id="page-24-0"></span>**2.1.7 DETERMINAÇÃO DO ÍNDICE DE COMPRESSÃO**  $(C_c)$ **, ÍNDICE DE EXPANSÃO**  $(C_e)$  **E COEFICIENTE DE PERMEABILIDADE**  $(k_V)$

A partir da curva de compressibilidade da Figura 2.8, retira-se a inclinação do trecho reto, a partir de dois pontos. Costuma-se escolher dois pontos que tenham uma relação de 10 para que o denominador da equação (2.21) seja unitário. Percebe-se que quanto maior o coeficiente de compressão mais compressível é o solo

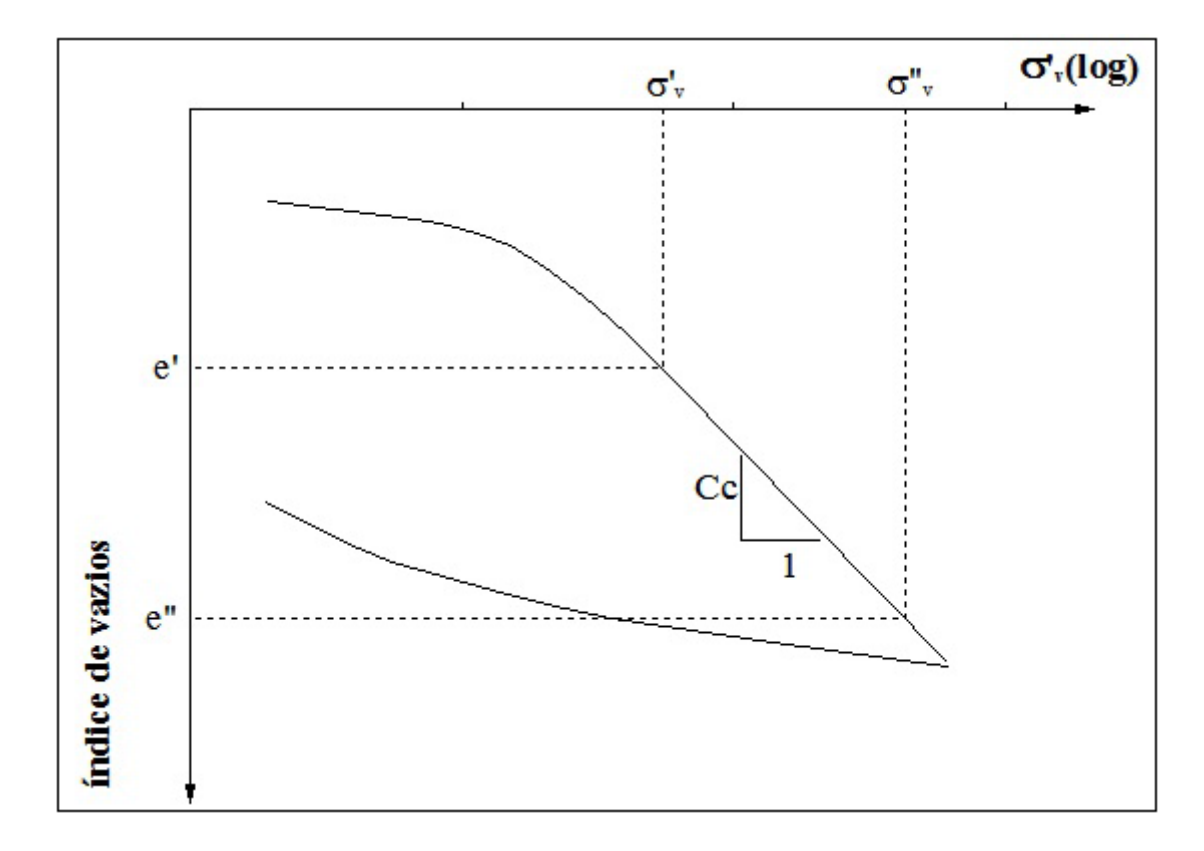

<span id="page-24-1"></span>Figura 2.8 – Determinação do Índice de Compressão. Murrieta (em publicação)

$$
C_c = \frac{e^{\prime\prime} - e^{\prime}}{\log \frac{\sigma_v^{\prime\prime}}{\sigma_v^{\prime}}} \tag{2.21}
$$

O índice de expansão é determinado a partir da inclinação do trecho de recompressão, obtido por meio de dois pontos na diagonal da histerese que é formada após um ciclo de carregamento e descarregamento. Segundo Murrieta, no Brasil é incomum que nos ensaios de adensamento contenham o trecho de descarregamento e carregamento. Assim costuma-se calcular esse parâmetro a partir de uma "diagonal" estimada no trecho de descarregamento no final do ensaio.

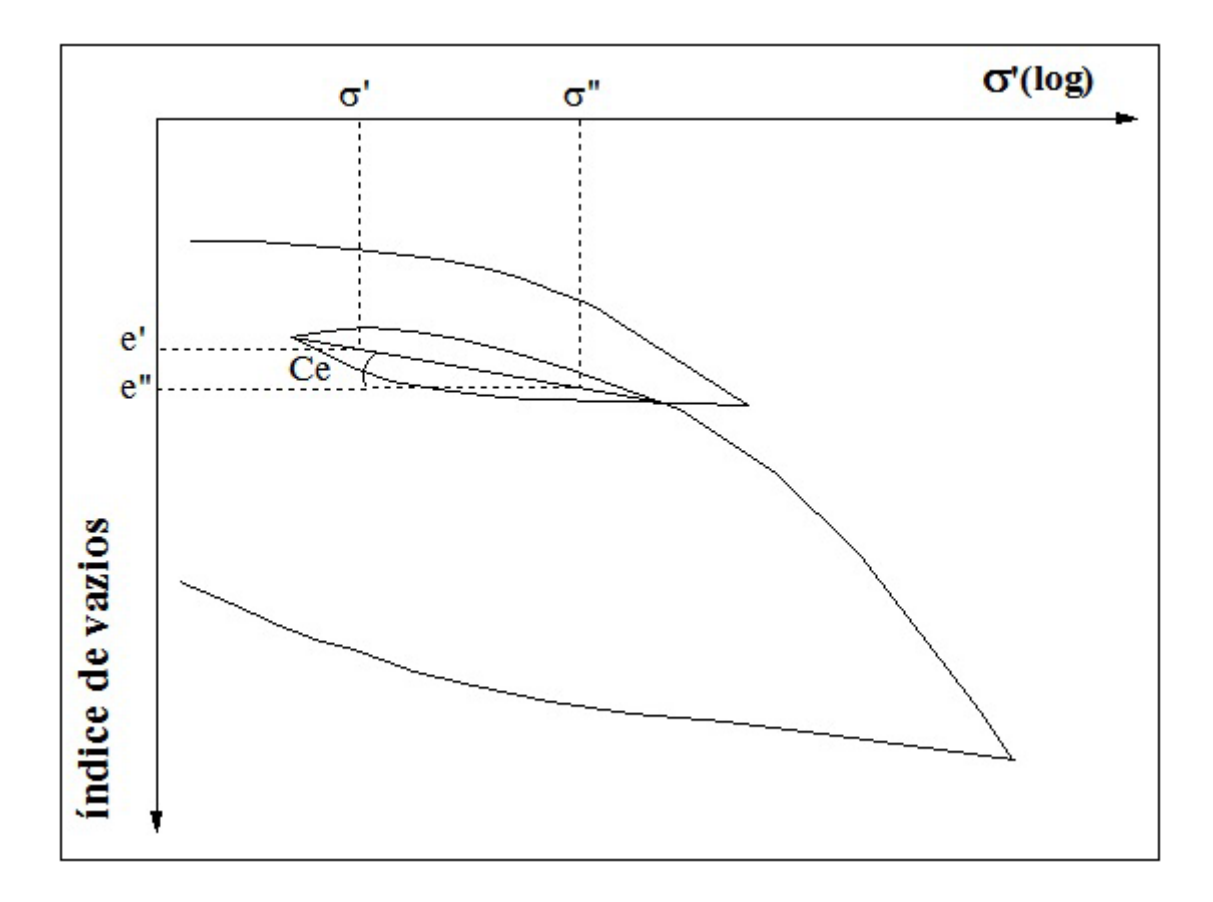

<span id="page-25-1"></span>Figura 2.9 - Determinação do Índice de Expansão. Murrieta (em publicação)

$$
C_e = \frac{e^{\prime\prime} - e^{\prime}}{\log \frac{\sigma_v^{\prime\prime}}{\sigma_v^{\prime}}} \tag{2.22}
$$

O coeficiente de permeabilidade é calculado por meio de um método indireto. Para cada carregamento, conhecendo-se  $c_v$  e  $m_v$  é possível encontrar o valor de  $k_v$ , segundo a equação (2.23).

$$
k_v = c_V m_v \gamma_w \tag{2.23}
$$

### <span id="page-25-0"></span>**2.1.8 TENSÃO DE PRÉ-ADENSAMENTO -** ′

Um solo no campo a uma determinada profundidade está submetido a uma determinada tensão. Essa tensão pode ser maior, igual ou inferior à máxima tensão que atuou nesse solo. Esta máxima tensão sob a qual o solo adensou é chamada de tensão de pré-adensamento.

Quando a tensão de pré-adensamento é comparada com a tensão efetiva do terreno  $(\sigma'_{\nu 0})$ , no ponto que foi retirada a amostra, pode-se identificar se este solo já suportou cargas maiores ao longo de sua história. Para tal, ocorrem três situações, argilas normalmente adensadas, préadensadas e argilas sub-adensadas.

As argilas normalmente adensadas são aquelas em que  $\sigma'_{\nu 0} = \sigma'_{\rho a}$ . Dessa forma, entende-se que a camada nunca suportou uma sobrecarga maior que a atual e assim qualquer solicitação provocará recalques por adensamento primário ao longo do trecho virgem.

Argilas pré-adensadas ocorrem quando  $\sigma'_{\nu 0} < \sigma'_{\nu a}$ . Conclui-se que a camada já suportou sobrecargas maiores que as atuantes, assim solicitações adicionais provocarão recalques por adensamento no trecho de recompressão e apenas quando  $\sigma'_{\nu 0} + \Delta \sigma'_{\nu} > \sigma'_{\rho a}$  é que as deformações ocorrerão ao longo do trecho virgem.

Por último, quando  $\sigma'_{v0} > \sigma'_{pa}$  ocorre o caso de argilas sub-adensadas. Essa situação é verificada quando o solo ainda está sofrendo adensamento devido ao carregamento atual, assim independente de qualquer solicitação externas, os recalques por adensamento primário acontecerão.

Razão de pré-adensamento (RPA) é definida pela equação (2.24), sendo assim as argilas normalmente adensadas têm um RPA igual a um, argilas pré-adensadas maior que um e argilas sub-adensadas menor que um.

$$
RPA = \frac{\sigma'_{pa}}{\sigma'_{v0}} \tag{2.24}
$$

Existem vários métodos para calcular essa tensão, porém neste trabalho será explicitado apenas o de Pacheco Silva, pois este foi utilizado no programa desenvolvido.

Em uma curva de índices de vazios por  $\sigma'_{\nu}$  em escala semi-log traça-se uma reta horizontal a partir de  $e_0$  e então prolonga-se o trecho reto da curva até interceptar a horizontal. A partir do ponto de intersecção traça-se uma vertical até interceptar a curva e desse ponto traça-se uma horizontal até interceptar o trecho reto. Esta última tensão representa a de pré adensamento. Estes processos estão representados na Figura (2.10)

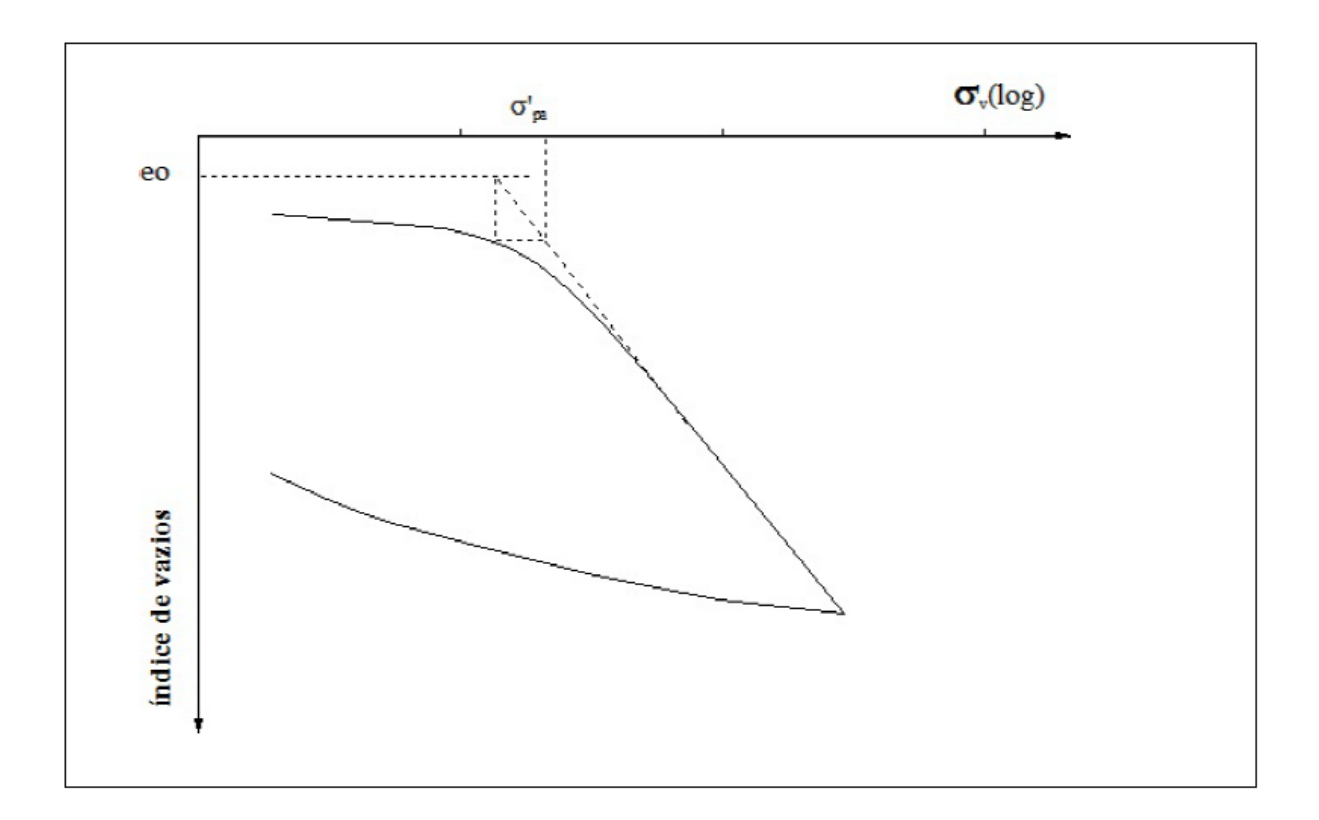

Figura 2.10 - Tensão de Pré-Adensamento

### <span id="page-27-1"></span><span id="page-27-0"></span>**2.2 SOLOS NÃO SATURADOS COM BOLHAS DE AR OCLUSAS**

Solos não saturados com bolhas de ar oclusas, segundo Sills & Nageswaran (1983) são aqueles que em seu processo de formação induz uma estrutura com grandes vazios de gás em relação ao tamanho das partículas, envolvidos por uma matriz saturada. Os gases presentes podem ser originados da decomposição biogênica de matéria orgânica, erupções submarinas vulcânicas ou processos geotérmicos e ainda por difusão do gás de regiões mais profundas, onde foi gerado pela quebra por calor de compostos orgânicos e inorgânicos. A Figura 2.11 apresenta as várias formas da disposição de vazios em uma estrutura de solo, contudo a estrutura que será estudada nesse trabalho está representada na Figura 2.11.d

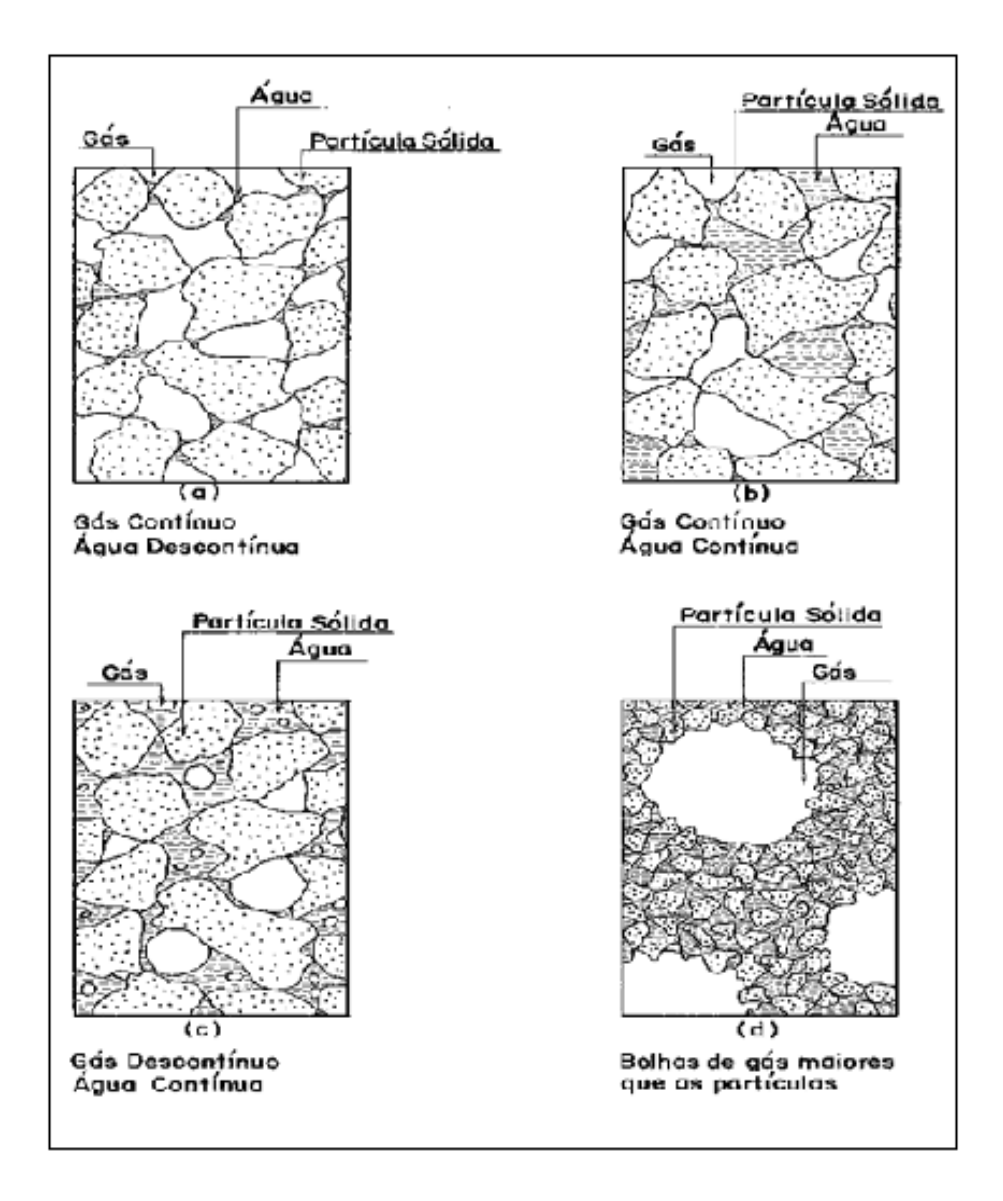

Figura 2.11 – Condição do gás em um solo não saturado. Murrieta (1990)

<span id="page-28-0"></span>A formação do gás por decomposição biogênica é a mais comum, que provém da ação anaeróbia de bactérias sobre a matéria orgânica, dessa forma o metano é o gás mais comum, resultante dessa ação bacteriana. A presença de gás nos vazios dos solos é bastante conhecida, principalmente em regiões tropicais. Esses solos geralmente apresentam baixa resistência e elevada compressibilidade, fazendo com que a remoção desta camada seja uma alternativa viável do ponto de vista de engenharia.

Na década de 80, com vista à exploração de petróleo em algumas regiões que apresentavam esse tipo de solo, as companhias petrolíferas investiram no estudo do comportamento geotécnico dos mesmos, sendo a Universidade de Oxford o principal polo de pesquisa.

### <span id="page-29-0"></span>**2.2.1 MÉTODO PARA ESTIMATIVA DE RECALQUES EM SOLOS NÃO SATURADOS COM BOLHAS DE AR OCLUSAS**

Para solos não saturados com ar continuo nos vazios, quase não há recalques diferidos, pois quando se dá o carregamento fica claro que os processos de deformação ocorrem quase que instantaneamente. Dessa forma não há grandes prejuízos para a construção, pois os recalques ocorridos na fase de construção podem ser compensados durante a própria construção.

Nos solos argilosos com bolhar de ar oclusas ocorre um processo de adensamento tradicional, aplicando-se para tal a teoria unidimensional de Terzaghi, porém ao utilizar este método, constatou-se que a solução fica passível de grandes erros que não podem ser desprezados, pois uma grande parcela da deformação inicial ocorre devido somente à compressibilidade das bolhas de ar. Dessa forma, Murrieta (1990) propõe um método com simplicidade de aplicação e com previsões aceitáveis para os problemas reais neste tipo de solo.

O método admite cinco hipóteses:

- I. Validade da teoria unidimensional de Terzaghi para previsão do adensamento em solos saturados;
- II. A lei de Boyle representa corretamente a compressão dos gases nos vazios;
- III. Relação única entre a tensão vertical de consolidação  $(\sigma_v u_w)$  e o índice de vazios da matriz saturada  $(e_w)$ ;
- IV. A bolha fica retida entre as partículas, não fluindo livremente devido à oclusão;
- V. A pressão inicial na bolha de gás é igual à tensão total inicial que atua na amostra.

Com relação as hipóteses I e II, pode-se afirmar que as teorias de Terzaghi e Boyle, mesmo com as restrições existentes, são largamente utilizadas e amplamente aceitas entre os engenheiros geotécnicos.

A hipótese III tem um suporte experimental em vários trabalhos, como Nageswaran (1983), Wheeler (1986), Thomas (1987), Boden (1989) e Murrieta (1990). Assim como a hipótese IV tem uma aceitação por grande número de pesquisadores, como Biot (1941), Taylor (1942), Scott (1965), Barden (1979), Thomas (1987), pois, considerando a dimensão dos canalículos de um solo argiloso, é pouco provável que haja fluxo livre da bolha de ar em quantidades significativas.

Em relação a hipótese V, é certo que se a bolha estiver completa e exclusivamente envolvida pela água dos vazios, como observa-se na Figura 2.8c, esta hipótese não é válida, pois a dissipação da pressão na água expandiria a bolha com redução de sua pressão, assim pode-se dizer que a pressão da água controlaria a pressão na bolha. Contudo, ao levar em consideração a dimensão dos canalículos de um solo argiloso, esta consideração é pouco provável de acontecer. Dessa forma no trabalho de Murrieta (1990) a hipótese da pressão inicial ser igual a tensão total atuando no período de formação, mostrou-se aceitável para solos mostrados na Figura 2.8d, constatado após análise de resultados de ensaios em amostras preparadas na célula sob uma determinada tensão de consolidação.

### <span id="page-30-0"></span>**2.2.1.2 FORMULAÇÃO MATEMÁTICA**

Murrieta (1990) optou por tratar a compressão nesse tipo de solo de forma idealizada, como mostra a Figura 2.12, separando as fases em gás, água e sólidos. A partir dessa amostra idealizada chega-se a conclusão que o recalque total ocorrido é dado pela equação (2.25).

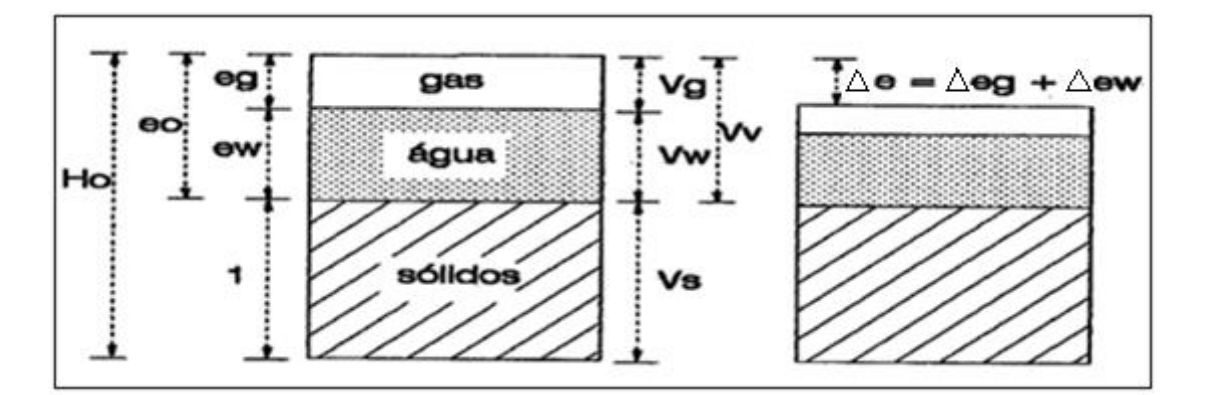

<span id="page-30-1"></span>Figura 2.12 – Amostra idealizada. Murrieta (1990), modificado.

$$
\Delta H = \frac{\Delta e_g}{1 + e_0} H_0 + \frac{\Delta e_w}{1 + e_0} H_0 \tag{2.25}
$$

Onde Δe<sub>g</sub> é a variação do índice de vazios da fase gasosa; Δe<sub>w</sub>, variação do índice de vazios na matriz saturada;  $H_0$ , espessura da amostra ou camada de solo e  $e_0$  corresponde ao índice de vazios inicial. Dessa forma a equação (2.26) pode ser escrita como:

$$
\Delta H = \Delta H_g + \Delta H_w \tag{2.26}
$$

Sendo:

$$
\Delta H_g = \frac{\Delta e_g}{1 + e_0} H_0 \tag{2.27}
$$

$$
\Delta H_w = \frac{\Delta e_w}{1 + e_0} H_0 \tag{2.28}
$$

A equação (2.27) representa a variação da altura da fase gasosa e assim pode ser calculada a partir da lei de Boyle. De maneira similar, a equação (2.28) representa a variação de altura da matriz saturada e pode ser calculada a partir da teoria de Terzaghi.

A partir da lei de Boyle tem-se:

$$
\boldsymbol{u}_{g0}^* \boldsymbol{V}_{g0} = \boldsymbol{u}_{gf}^* \boldsymbol{V}_{gf} \tag{2.29}
$$

Onde:

 $u_{g0}^*$  = pressão absoluta inicial do gás =  $u_{g0} + u_{atm}$ ;

 $u_{gf}^*$  = pressão absoluta final do gás =  $u_{gf} + u_{atm}$ ;

 $u_{g0}$ ,  $u_{gf}$  = pressões inicial e final do gás;

 $V_{go}$ ,  $V_{gf}$  = volumes inicial e final do gás;

 $u_{atm}$  = pressão atmosférica.

Pode-se então reescrever a equação (2.29) como:

$$
\boldsymbol{u}_{g0}^* \boldsymbol{H}_{g0} = \boldsymbol{u}_{gf}^* \left( \boldsymbol{H}_{g0} - \Delta \boldsymbol{H}_g \right) \tag{2.30}
$$

Dessa forma, é possível calcular a variação de altura da fase gasosa:

$$
\Delta H_g = H_{g0} \left( 1 - \frac{u_{g0}^*}{u_{gf}^*} \right) \tag{2.31}
$$

Para considerar o acréscimo de pressão na bolha de gás utiliza-se um parâmetro que é função desta e do acréscimo de tensão vertical total:

$$
\overline{B_g} = \frac{\Delta u_g}{\Delta \sigma_v} \tag{2.32}
$$

A partir da equação (2.30) obtém-se:

$$
u_{gf} = \frac{(u_{g0} + u_{atm})H_{g0}}{H_{gf}} - u_{atm}
$$
\n(2.33)

Ao utilizar as definições de grau de saturação e índice de vazios chega-se à equação (2.34) para cálculo do valor de  $H_{g0}$  na amostra ou na camada:

$$
H_{g0} = \frac{H_o e_0 (1 - S_0)}{1 + e_0} \tag{2.34}
$$

A altura final do gás da amostra para qualquer acréscimo de pressão é:

$$
H_{gf} = H_{g0} + \Delta H_g \tag{2.35}
$$

Substituindo (2.27) em (2.34) e (2.35):

$$
H_{gf} = \frac{H_o e_0}{1 + e_0} \left[ e_0 (1 - S_0) - \Delta e_g \right]
$$
 (2.36)

Sabendo que o índice de vazios da fase gasosa é dado por (2.37), chega-se então a (2.38):

$$
e_g = (1 - S_0) e \tag{2.37}
$$

$$
\Delta e_g = e_0 (1 - S_0) - e_f (1 - S_f) \tag{2.38}
$$

Substituindo (2.38) em (2.36):

$$
H_{gf} = \frac{H_o(1 - S_f)e_f}{1 + e_0} \tag{2.39}
$$

Sabendo que  $e_f$  é o índice de vazios final da amostra.

Considerando  $e_w$  como o índice de vazios da matriz saturada dado por  $(2.40)$  e substituindo em (2.39) chega-se em (2.41), onde  $e_{wf}$  é o índice de vazios final da matriz saturada que pode ser escrito por (2.42)

$$
e_w = S e \tag{2.40}
$$

$$
H_{gf} = \frac{H_o (1 - S_f) e_{wf}}{(1 + e_0) S_f}
$$
 (2.41)

$$
e_{wf} = e_0 S_0 - \Delta e_w \tag{2.42}
$$

Sendo  $\Delta e_w$  obtido por (2.43) calculado através das curvas ( $\Delta \sigma_v - u_w$ ) x  $e_w$ :

$$
\Delta e_w = C_{cw} \log \frac{(\sigma_{vf} - u_w)}{(\sigma_{v0} - u_w)}
$$
(2.43)

Onde  $C_{cw}$  é o índice de compressão da matriz saturada.

Aplicando-se as equações (2.42) e (2.43) na equação (2.41), chega-se a equação para a altura final de gás:

$$
H_{gf} = \frac{H_o(1 - S_f)(S_0 e_0 - C_{cw} \log \frac{\sigma_{vf} - u_w}{\sigma_{v0} - u_w})}{(1 + \epsilon_0) S_f}
$$
(2.44)

Com os valores de  $H_{g0}$  e  $H_{gf}$  e considerando a hipótese em que o valor de  $u_{g0}$  é admitido como sendo igual a tensão total inicial, utiliza-se a equação (2.43) e chega-se então ao valor da pressão na bolha de ar no ensaio. A partir desta e conhecendo o acréscimo de tensão vertical total, utiliza-se a equação (2.33) para chegar ao valor de  $\overline{B_g}$  da amostra para este acréscimo de tensão. Pode-se então aplicar a equação (2.31) e obter o valor de  $\Delta H_g$  da camada:

$$
\Delta H_g = H_{g0} \left( 1 - \frac{u_{g0} + u_{atm}}{u_{g0} + u_{atm} + B_g} \Delta \sigma_v \right) \tag{2.45}
$$

Para calcular a variação da altura da matriz saturada substitui-se a equação (2.43) em (2.28):

$$
\Delta H_w = \frac{H_o C_{cw} \log \left(\frac{\sigma_{vf} - u_w}{\sigma_{v0} - u_w}\right)}{1 + e_0} \tag{2.46}
$$

Por fim, para o cálculo da variação de recalques com o tempo, admite-se que a compressão do ar ocorre instantaneamente. Dessa forma, utiliza-se o coeficiente da matriz saturada  $(c_{vw})$  que se obtém no ensaio para aquele carregamento e calcula-se o fator tempo:

$$
T = \frac{c_{vw} t}{H_{dr}^2} \tag{2.47}
$$

Com o cálculo do fator tempo, obtém-se as porcentagens de adensamento (U) para diversos tempos e então, aplica-se estas porcentagens ao recalque total calculado para a matriz saturada. Dessa forma, o recalque em qualquer tempo **t** é dado pela equação (2.48)

$$
\Delta H_t = \Delta H_g + U \Delta H_w \tag{2.48}
$$

### <span id="page-34-0"></span>**2.2.2 ADAPTAÇÃO DO ENSAIO DE ADENSAMENTO TRADICIONAL AO DE BOLHAS DE AR OCLUSAS**

Murrieta (1990) explica que os ensaios de adensamento feitos para as amostras de solos não saturados com bolhas de ar oclusas em Oxford foram utilizados dois edômetros. Um desses era uma adaptação feita por Nageswaran (1983) e com alguns acréscimos, se comportou de forma bastante aceitável. Por ser um equipamento construído especificamente para esses fins, este possuía algumas vantagens em relação ao equipamento tradicional para ensaio de adensamento, como obter o grau de saturação a qualquer instante na amostra.

Com o objetivo de utilizar o programa a ser desenvolvido em um equipamento tradicional de ensaio de adensamento, devem ser feitas algumas considerações para que seja possível obter os parâmetros desejados na amostra.

A primeira delas é identificada na formulação do método, como a criação de parâmetros que correspondem a porções separadas da amostra, como gás e matriz saturada. Assim têm-se parâmetros análogos aos convencionais, porém trata-se de uma porção específica do solo com essas características. Como o  $C_{cw}$  que corresponde ao coeficiente de compressão da matriz saturada,  $e_w$  que é o índice de vazios da matriz saturada. Ainda há os parâmetros  $k_w, m_{vw}, cv_w$ que correspondem ao coeficiente de permeabilidade da matriz saturada, coeficiente de variação volumétrica da matriz saturada e coeficiente de adensamento da matriz saturada respectivamente.

Contudo, para utilizar a equação (2.44) deve-se conhecer o valor de  $S_f$  que pode ser obtido através de uma análise feita por Murrieta (1991) a partir dos ensaios realizados nas amostras não saturadas. Observou-se uma relação logarítmica entre a tensão vertical de consolidação ( − ), e o grau de saturação (**S**) ao final de cada carregamento drenado. Com essa consideração, propõe-se a equação (2.49) para o cálculo de **S** ao final de qualquer incremento drenado.

$$
S = a + b \log (\sigma_v - u_w) \tag{2.49}
$$

Onde:

$$
b = \frac{S_f - S_i}{\log \frac{\sigma_{vf} - u_w}{\sigma_{vi} - u_w}}
$$
(2.48)

$$
a = S_i - b \log \left( \sigma_v - u_w \right) \tag{2.49}
$$

Murrieta (1990) constatou que a variação do grau de saturação se dava basicamente da primeira leitura para a segunda e após esta se mantendo praticamente constante até a última leitura. Dessa forma, faz-se uma aproximação para o grau de saturação intermediário em cada incremento. Calcula-se de acordo com a equação (2.49) e utiliza esse valor para todas as leituras exceto a primeira de cada incremento.

Essa consideração se faz necessária, pois na célula de Oxford podia-se medir o grau de saturação a qualquer instante e nas células convencionais isso não é possível, assim contornase esse problema baseado na experiência adquirida utilizando-se o equipamento desenvolvido para este fim.

### <span id="page-36-0"></span>**3. PROGRAMAÇÃO COM VISUAL BASIC – VBA**

Um programa é um conjunto de comandos com uma determinada sequência lógica que processa determinada ação. Através dele é que a interface entre o usuário e o computador é processada. Para desenvolver um programa é necessário conhecer uma linguagem compatível que traduza o desejo do programador ao computador. Existem várias linguagens para se desenvolver os programas e a escolhida neste projeto foi a Visual Basic.

Existem milhares de usuário da plataforma Office, porém a grande maioria não conhece a capacidade que seus programas têm. O Excel por exemplo é uma ferramenta excepcional para automatizar ações repetitivas e cálculos complexos, porém para tal, o usuário deve utilizar algumas funções que não são de conhecimento geral. Dessa forma optou-se por explanar as principais funções da linguagem VBA utilizando o aplicativo Excel, para que o usuário do programa a ser desenvolvido entenda as etapas de construção e com isso possa desenvolver seus próprios códigos de programação e interface com o usuário. Para as demonstrações no referido trabalho será utilizado o Microsoft Excel 2013.

#### <span id="page-36-1"></span>**3.1 VISUAL BASIC NO EXCEL**

Programar no Excel tem a vantagem de que as entradas e saídas de dados podem ser utilizadas diretamente da própria planilha do programa - a qual já tem várias funções para gráficos, desenhos e outros - além de ser a planilha de cálculo mais utilizada no mundo. Utilizando os dados que constam na planilha e os comandos corretos no ambiente VBA, pode-se gerar os resultados requeridos na própria planilha. Dessa forma há uma simplicidade de operação e comodidade para o usuário. Primeiramente deve-se achar o ambiente VBA, que pode ser aberto utilizando as teclas ALT+F11, ou clicando em DESENVOLVEDOR e em seguida, VISUAL BASIC, conforme a Figura 3.1.

| xI                                                                                                    |                                                        |                                                                                                    | Pasta1 - Excel (Falha na Ativação do Produto) |                                                                               |                           |                                            |
|----------------------------------------------------------------------------------------------------|--------------------------------------------------------|----------------------------------------------------------------------------------------------------|-----------------------------------------------|-------------------------------------------------------------------------------|---------------------------|--------------------------------------------|
| ARQUIVO<br>PÁGINA INICIAL<br><b>INSERIR</b>                                                             | LAYOUT DA PÁGINA<br>FÓRMULAS                           | REVISÃO<br>DADOS                                                                                                    | <b>EXIBICÃO</b>                               | DESENVOLVEDOR                                                                 |                           |                                            |
| Gravar Macro<br>Usar Referências Relativas<br>Visual<br>Macros<br>Segurança de Macro<br>Basic<br>Código | ł,<br>Suplementos Suplementos<br>de COM<br>Suplementos | [::] Propriedades<br>Q: Exibir Código<br>Inserir<br>Modo de<br><b>J</b> Executar Caixa de Diálogo<br>Design<br>$\scriptstyle\rm w$<br>Controles | €<br>Código-<br>fonte                         | lim Propriedades do Mapa<br>Pacotes de Expansão<br>문! Atualizar Dados<br>334L | Filmportar<br>B. Exportar | दे<br>Painel de<br>Documentos<br>Modificar |
| 缯<br>ð<br>$\equiv$<br>ы                                                                                 |                                                        |                                                                                                    |                                               |                                                                               |                           |                                            |
| fx<br>Q2                                                                                                |                                                        |                                                                                                    |                                               |                                                                               |                           |                                            |
| D<br>B<br>c<br>А<br>⊿                                                                                   | E<br>F                                                 | G<br>н<br>T                                                                                                    | κ<br>J.                                       | L<br>M                                                                        | $\circ$<br>N              | P                                          |
| 2<br>3<br>4<br>5<br>6<br>7<br>8<br>9<br>10<br>11                                                        |                                                        |                                                                                                    |                                               |                                                                               |                           |                                            |
| 12<br>13                                                                                                |                                                        |                                                                                                    |                                               |                                                                               |                           |                                            |

Figura 3.1 – Como chegar no VBA através do Excel 2013

<span id="page-37-0"></span>Essa operação abrirá a página do editor VBA no Excel, e nesta janela é que todos os procedimentos serão executados e corrigidos. Neste momento a nova janela estará dividida em três grandes áreas, Project Explorer, Propriedades e Editor de texto. A primeira informa como está disposta a hierarquia dos projetos assim como inserir os módulos e Userform para que seja possível construção dos códigos. Na janela de Propriedades pode-se visualiza e modificar algumas propriedades do objeto, como o nome, fonte e outros. A janela de editor de textos é onde o código será escrito pelo programador.

Ao gravar uma macro - que é um pequeno programa que contém uma lista de instruções a realizar no Excel, executando um conjunto de tarefas através de um único procedimento que pode ser acionado facilmente – sua codificação é realizada para Visual Basic e pode-se editar uma macro no editor do Visual Basic. Cada macro criada dá origem a um procedimento ou rotina, e existem dois tipos desta, a sub-rotina ou rotinas *Sub* e as funções

Percebe-se que qualquer macro gravada no Excel é do tipo sub-rotinas, que são definidas pelas palavras-chave *Sub* e *End Sub.* Estas são constituídas por um corpo onde há um conjunto de instruções, sendo que cada instrução diferente deve estar em uma linha separada.

As funções são rotinas que são definidas pelas palavras-chave *Function* e *End Function*. Todas as funções que constam na planilha Excel são desse tipo de rotina. Dessa forma estas têm como objetivo executar uma série de instruções e gerar um resultado final.

Para começar uma rotina, seja sub-rotina ou função, deve-se inserir o módulo na janela que foi aberta; esses são como editores de texto onde serão escritos os códigos de programação e que depois serão compilados na etapa de execução, para tal basta clicar em inserir e depois clicar em módulo, como mostra a Figura 3.2.

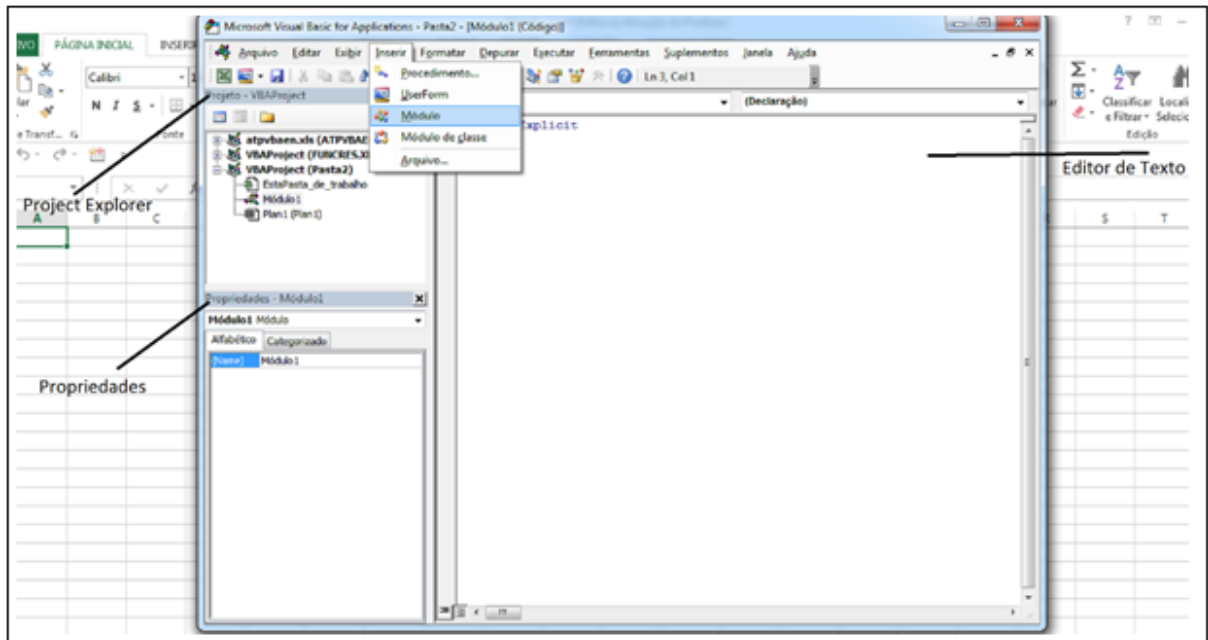

Figura 3.2 – Divisão da tela e inserir Módulo.

<span id="page-38-1"></span>A linguagem VBA contém várias funções em comum com outras linguagens, dessa forma não há necessidade de entrar em pormenores em cada uma delas. Será explicado uma novidade quanto às outras linguagens, que tem suas características próprias da plataforma Microsoft, que é a interface amigável que vai interagir com o usuário.

### <span id="page-38-0"></span>**3.1.1 MÉTODOS DE INTERAÇÕES COM O USUARIO**

Alguns métodos de interação com o usuário permitem que o programador deixe uma mensagem ou solicite que o usuário forneça alguma informação. *InputBox* e *MsgBox* são comandos utilizados para esses fins, porém algumas vezes esses não são suficientes para a completa interação com quem está utilizando o programa, assim há de se utilizar os controles de *Userform* no editor do Visual Basic para que se possa criar formas mais complexas.

O comando *InputBox* é utilizado para criar uma interface básica em que solicita ao usuário que adicione alguma informação, antes que o programa possa continuar. Para tal, pode-se configurar o título para a janela que irá se abrir, assim como o texto, posição na tela e ajuda ao usuário.

A função *MsgBox* cria uma caixa de mensagem que contém alguma informação e espera a confirmação do usuario para que o programa continue. Enquanto a função InputBox permite apenas dois botões, um de confirmar e outro para cancelar, a MsgBox, contém uma variedade de combinações que podem ser utilizadas – Sim, Não, Ok, Cancelar.

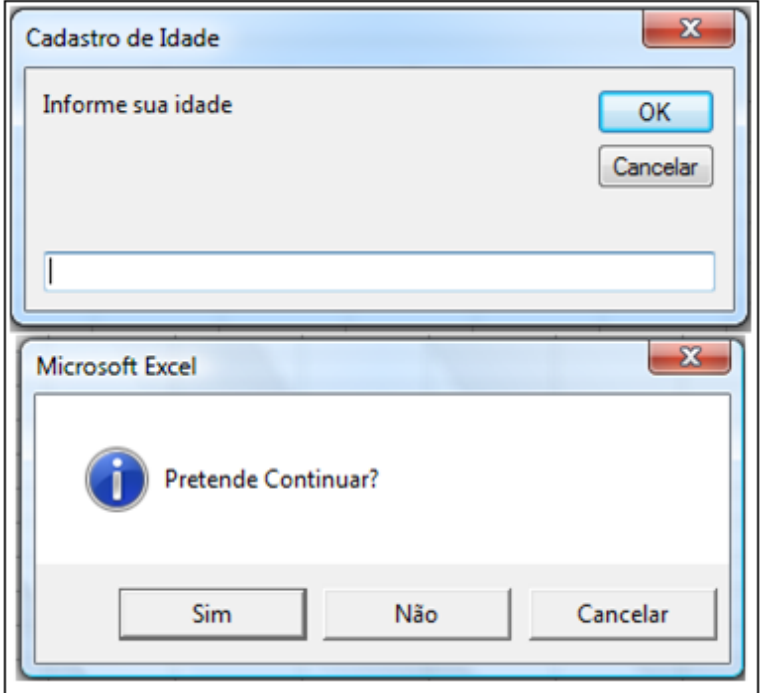

Figura 3.3 – *InputBox* e *MsgBox*

<span id="page-39-0"></span>Ao criar um programa mais complexo, provavelmente a interação com usuário não se limitará aos comandos anteriormente mencionados, assim o conhecimento a respeito do *Userform* se faz necessário. Esse sistema combina as funções dos dois comandos citados para criar uma formulário mais eficiente de interação com o usuário, ou seja, ao invés de criar uma caixa de diálogo para que o usuário preencha alguma informação, cria-se uma janela que permite a inserção de diversos dados que serão utilizados para se obter o resultado esperado.

Para adicionar esta opção seleciona-se Inserir, no Editor do Visual Basic e depois clique em *Userform.* Ao inseri-lo, aparecerá um formulário em branco e uma caixa de ferramentas, a primeira consiste na janela onde serão adicionados os botões e espaços para preenchimento pelo usuários, e a caixa de ferramentas contém os botões e principais controles para que a interface

seja a mais amigável possível. Para adicionar controles no formulário basta clicar no controle desejado e arrastá-lo até a janela de *Userform,* podendo alterar o tamanho da tela e dos controles. Geralmente a caixa de ferramentas apresenta os principais controles e botões, porém há a possibilidade de adicionar novos controles clicando com o botão direito do mouse e selecionando controles adicionais. Contudo deve-se tomar cuidado, pois ao adicionar novos controles outros usuários podem não ter os mesmos que foram adicionados, gerando então um erro no programa.

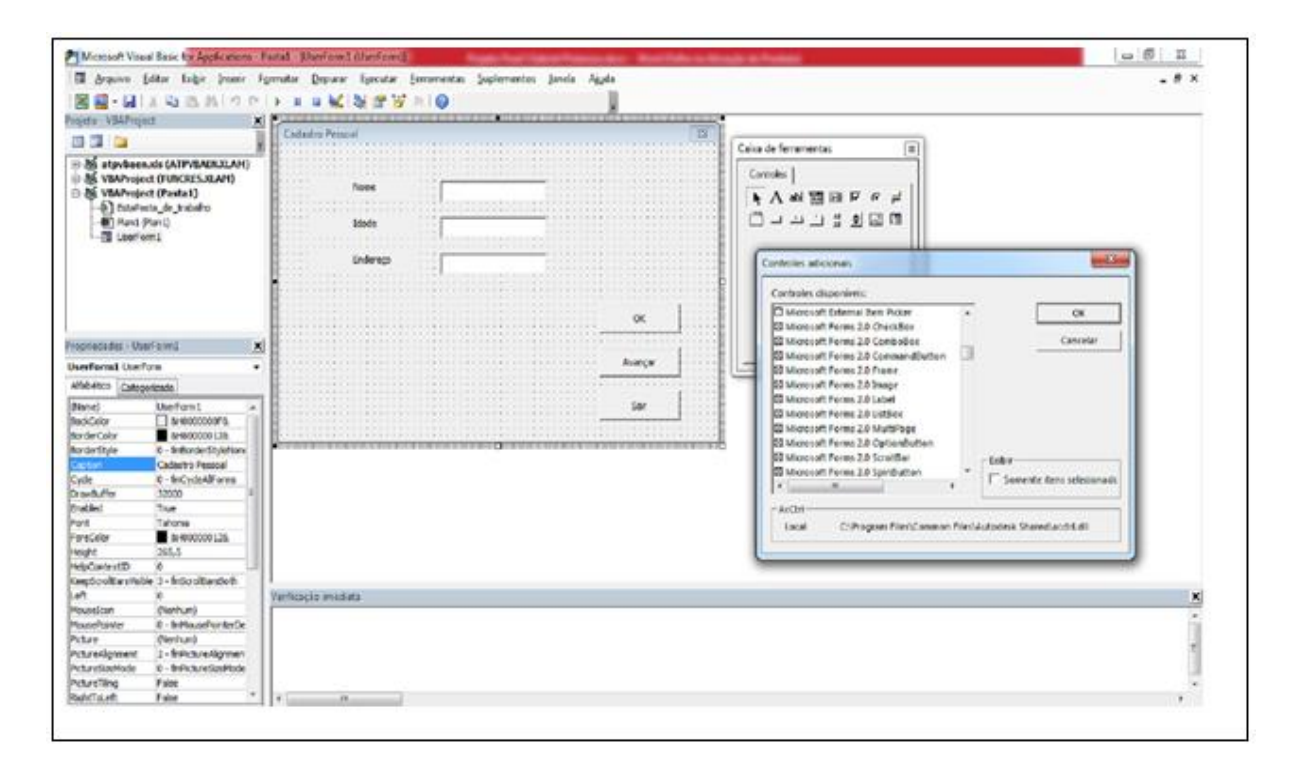

Figura 3.4– Exemplo de como adicionar controles utilizando *Userform*

### <span id="page-40-0"></span>**3.1.1.1 PRINCIPAIS CONTROLES NA CAIXA DE FERRAMENTAS**

Cada controle tem diferentes eventos associados, o que permite ao programador codificar o que irá acontecer baseado nas ações do usuário. Assim, será apresentado os principais controles da caixa de ferramentas, pois com estes é possível realizar inúmeras combinações que atendam às necessidades do usuário.

Os três principais e mais básicos controles para um formulário são: rótulo, caixa de texto e botão de comando. Rótulo é utilizado para descrever ou nomear a caixa de texto, para isso basta adicionar o rótulo no formulário e em seguida alterar a propriedades *Caption* para o nome ou frase desejável. A caixa de texto é utilizada para obter informações do usuário, esse, por sua vez, digitará no espaço definido por esse controle. Por último o botão de comando pode ser utilizado de diversas formas, podendo ser de confirmação, cancelamento, saída e outros. Esses

são controles simples, porém bastante eficientes para obter informações do usuário, pois após o preenchimento das caixas de texto, o usuário clica em OK e a informação é adicionado no local escolhido pelo programador. A Figura 3.5 exemplifica a utilização destes controles para obter alguns dados do usuário.

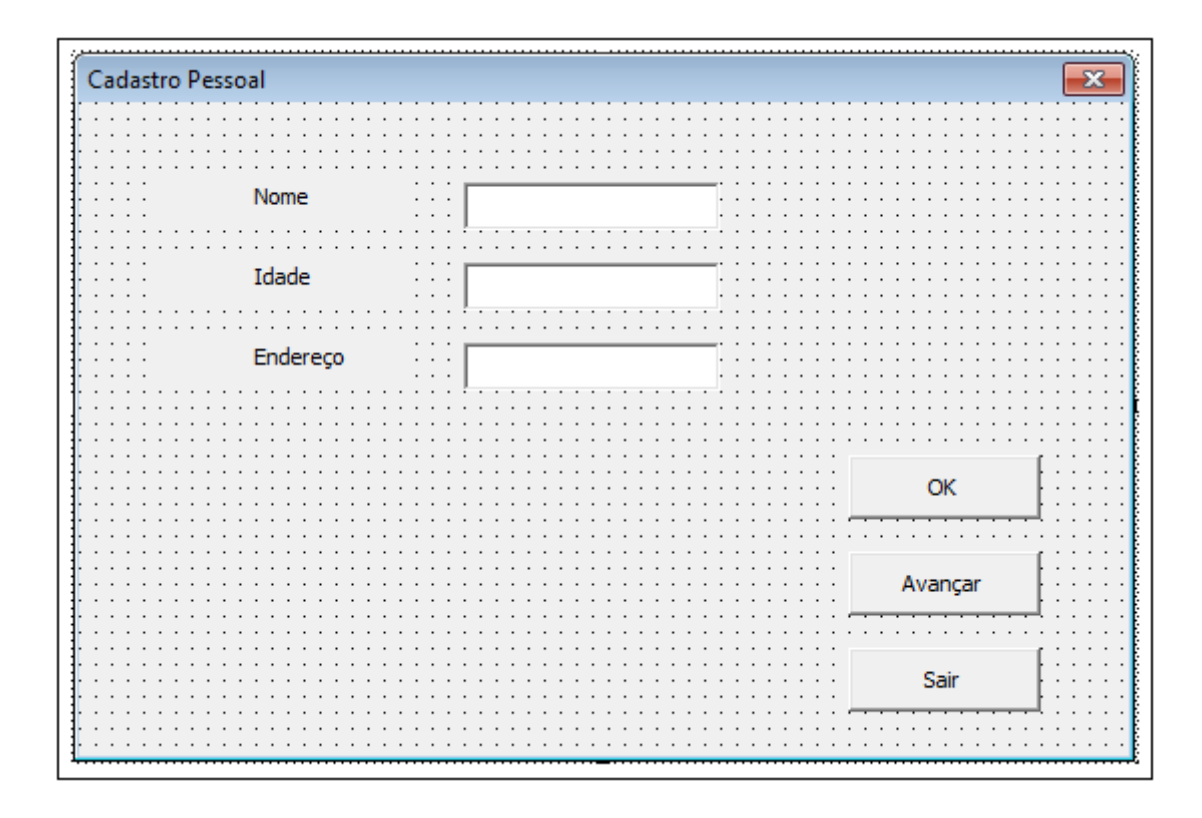

Figura 3.5 – Uma forma simples de coletar informações do usuário.

<span id="page-41-0"></span>Quando deseja-se limitar os dados de entrada do usuário, normalmente utiliza-se uma caixa de listagem, pois esta mostra uma lista de valores em que o usuário deve escolher uma. Para selecionar os dados de uma planilha para entrar nessa lista, deve-se utilizar a propriedade *RowSource*, onde será informado as células que contêm as informações, ou ainda criar um código para que a lista seja implementada. Alterando a propriedade de *MultiSelect* permite-se que o usuário selecione mais de uma opção na lista.

A utilização de uma caixa de combinação se dá pelo fato de que o usuário tem uma lista de opções em que ele pode escolher ou ainda adicionar uma nova informação, deixando o usuário mais livre em relação a caixa de listagem.

Botão de opção é utilizado para que o usuário faça uma escolha, similar à caixa de seleção, contudo a primeira pode ser configurada para que apenas uma alternativa possa ser escolhida. Para agrupar um conjunto de botões de opção, utiliza-se a o quadro conforme a Figura 3.6

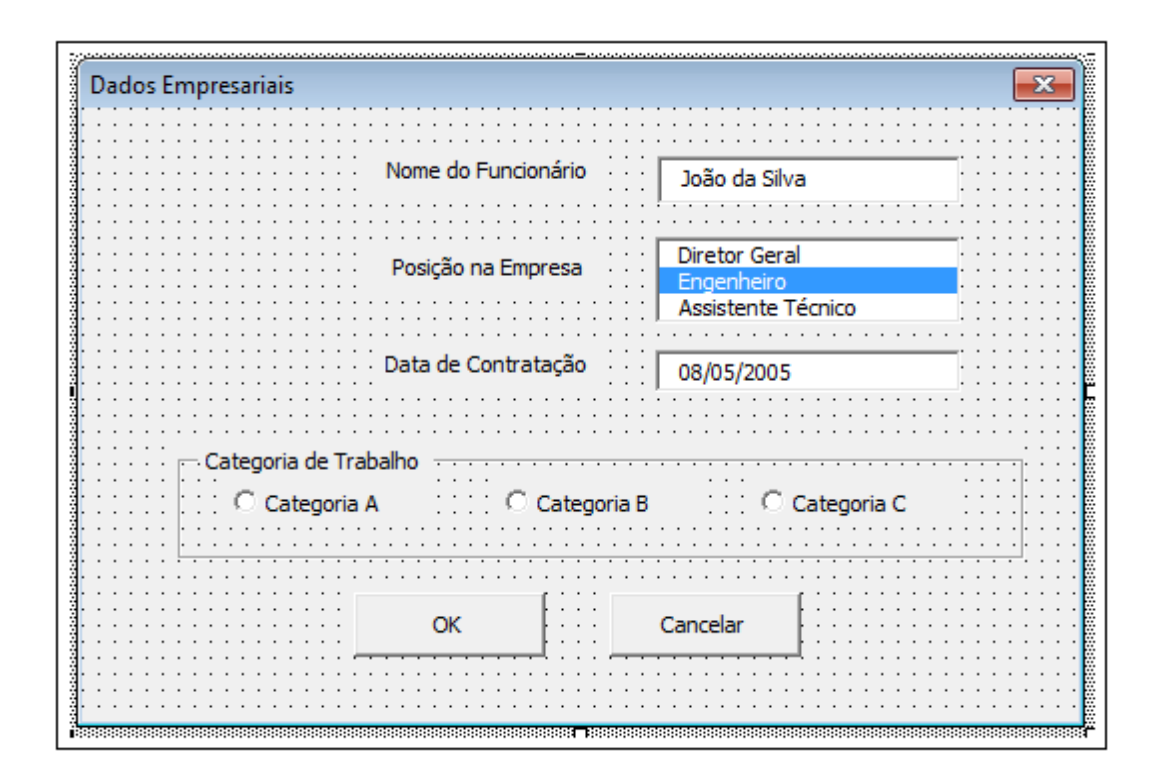

Figura 3.6 – Exemplo utilizando diversos controles no formulário.

<span id="page-42-0"></span>O formulário a ser criado pode ser bem versátil, podendo conter diversas páginas. Para isso utiliza-se o controle multi-página que se encontra na caixa de ferramentas. Com ele permite-se organizar um formulário de forma mais elaborada. No exemplo hipotético da Figura 3.7, ao invés de criar uma página apenas com Dados da Amostra e Parâmetros Encontrados, utiliza-se a função multi-página, separando as duas áreas em janelas distintas. O botão de avançar permite que o usuário vá para a próxima página após a entrada inicial dos parâmetros.

Para que os botões e controles inseridos funcionem da forma desejada, deve-se inserir um código em cada um destes e para tal basta clicar duas vezes sobre o objeto que o módulo deste abrirá. Dessa forma será possível programar os controles para que estes obtenham as informações do usuário e armazene em uma planilha para que esse dado possa ser utilizado no decorrer do programa. Contudo existem diversas formas e comandos para cada controle que se desenrolam em ações distintas, mas não cabe a este trabalho mostrar todas essas. No entanto, o próximo capítulo detalhará os códigos e funções utilizadas para a elaboração dos programas.

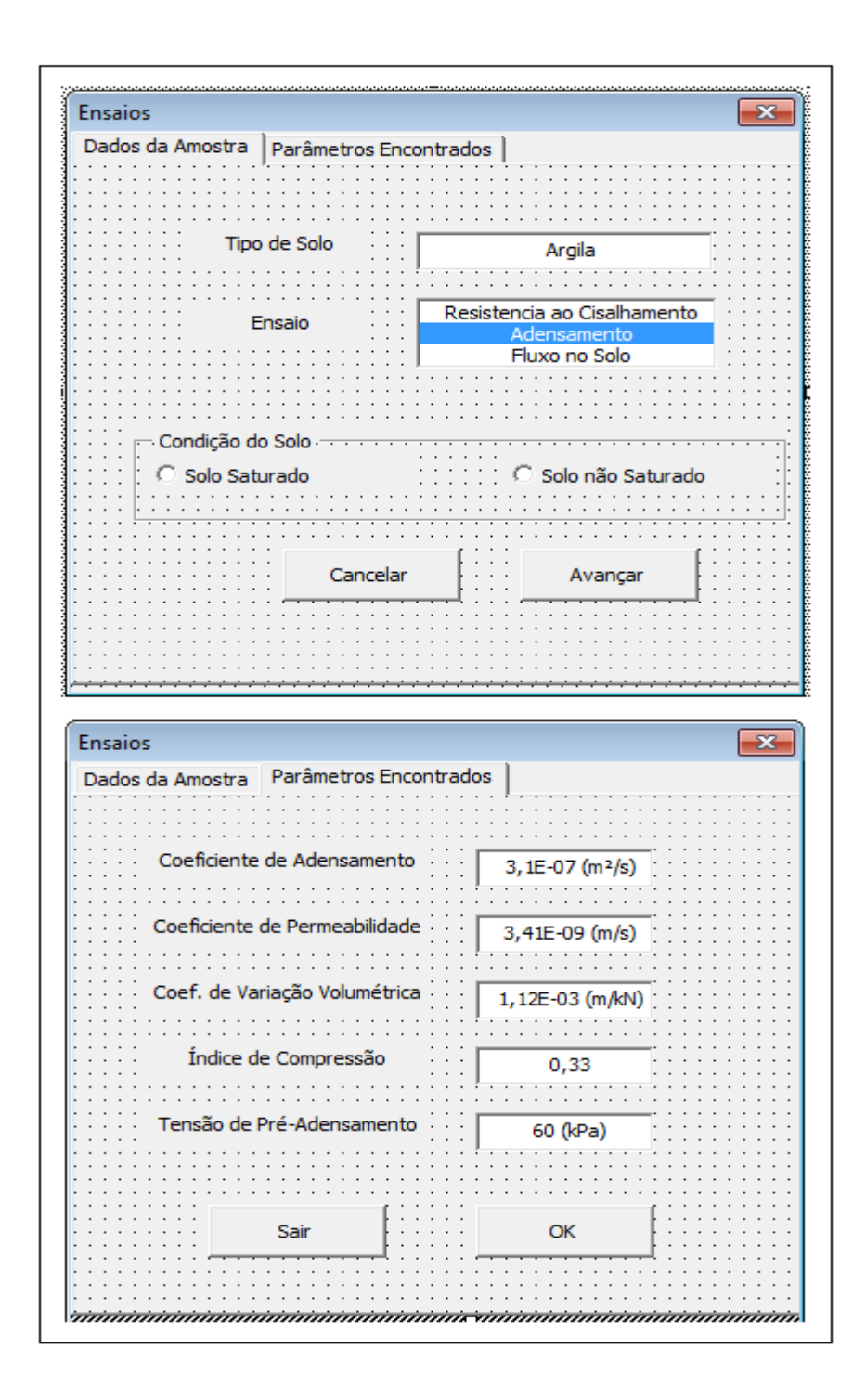

<span id="page-43-0"></span>Figura 3.7 – Exemplo hipotético de formulário utilizando multi-páginas.

#### <span id="page-44-0"></span>**4. ESTRUTURA DOS PROGRAMAS**

Foram criados dois programas separadamente, pois para os alunos de graduação o tema de solos não saturados ainda não é abordado e com isso a programação para o mesmo não seria de grande ajuda. Contudo, nada impede que os alunos tenham acesso à sua formulação, pois a busca por conhecimento é sempre importante.

Primeiramente será apresentada a estrutura do programa de solos saturados, bem como sua formulação, interface e fórmulas utilizadas. Posteriormente, todos os detalhes para a realização do programa de solos não saturados com bolhas de ar oclusas.

### <span id="page-44-1"></span>**4.1 PROGRAMA PARA SOLOS SATURADOS**

Sabe-se que a linguagem de programação Visual Basic é utilizada nos programas do pacote Office. Com isso, programar dentro do Excel se torna um processo simplificado e demanda menos tempo em relação a outras linguagens de programação.

Para facilitar todos os códigos do programa, optou-se por desenvolver a formulação na planilha do Excel e depois extrair todas as informações necessárias para apresentar na interface criada para interagir com o usuário. Assim, esse capítulo mostrará toda a estrutura criada, desde os dados de entrada até a apresentação de todos os parâmetros e resultados.

### <span id="page-44-2"></span>**4.1.1 DADOS DE ENTRADA ENSAIO SATURADO**

Ao iniciar o programa, o usuário visualizará uma janela conforme a Figura 4.1 que está organizada em uma janela de multi-páginas com sete abas, em que serão pedidos os dados de entrada para as características do solo e do equipamento de ensaio. Com esses dados é possível obter alguns índices do solo que serão utilizados para obter-se os parâmetros desejados.

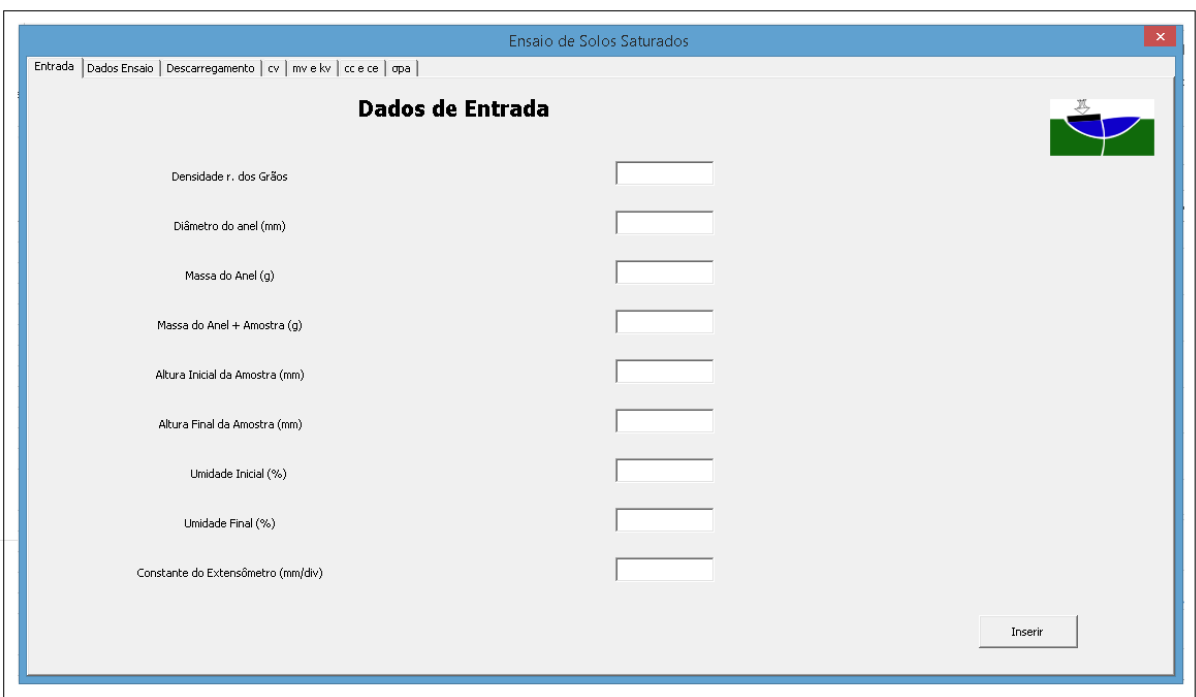

Figura 4.1- Dados de Entrada.

<span id="page-45-0"></span>Todos os dados que forem fornecidos pelo usuário nessa aba serão adicionados automaticamente, após o mesmo clicar uma única vez no botão de inserir, a uma planilha Excel que foi ocultada. Para realizar esse procedimento utilizou-se janelas de TextBox com o comando:

### *Sheets(1).Cells (linha, coluna) = TextBox1.Value*

Este código coloca a informação numérica da TextBox1 e insere na linha e coluna desejada da planilha. Sabendo disso, utilizou-se este mesmo código para a entrada de todos os dados apresentados nas Figuras 4.1, 4.2 e 4.3. Esta última solicita a entrada dos dados do extensômetro para cada carregamento dado em um período de vinte quatro horas.

Após inserir os dados do extensômetro, a planilha está organizada para calcular as alturas da amostra em todos os tempos utilizando a equação (2.14), formando assim uma nova tabela de carregamentos com as alturas em cada tempo. Contudo, essa tabela não é mostrada para o usuário, serve apenas de base para calcular os parâmetros.

|                                                                     |    |    |    | Ensaio de Solos Saturados      |     |     |     |         |
|---------------------------------------------------------------------|----|----|----|--------------------------------|-----|-----|-----|---------|
| Entrada Dados Ensaio Descarregamento   cv   mv e kv   cc e ce   opa |    |    |    | Carregamentos (kPa)            |     |     |     |         |
| Tempo (min)                                                         | 12 | 25 | 50 | 100                            | 200 | 400 | 800 |         |
|                                                                     |    |    |    |                                |     |     |     |         |
| 0,00                                                                |    |    |    | Leituras no extensômetro (div) |     |     |     |         |
|                                                                     |    |    |    |                                |     |     |     |         |
| 0,10                                                                |    |    |    |                                |     |     |     |         |
| 0,25                                                                |    |    |    |                                |     |     |     |         |
| 0,50                                                                |    |    |    |                                |     |     |     |         |
|                                                                     |    |    |    |                                |     |     |     |         |
| 1,00                                                                |    |    |    |                                |     |     |     |         |
| 2,00                                                                |    |    |    |                                |     |     |     |         |
| 4,00                                                                |    |    |    |                                |     |     |     |         |
| 8,00                                                                |    |    |    |                                |     |     |     |         |
|                                                                     |    |    |    |                                |     |     |     |         |
| 15,00                                                               |    |    |    |                                |     |     |     |         |
| 30,00                                                               |    |    |    |                                |     |     |     |         |
| 60,00                                                               |    |    |    |                                |     |     |     |         |
| 120,00                                                              |    |    |    |                                |     |     |     |         |
|                                                                     |    |    |    |                                |     |     |     |         |
| 240,00                                                              |    |    |    |                                |     |     |     |         |
| 480,00                                                              |    |    |    |                                |     |     |     |         |
| 1440,0                                                              |    |    |    |                                |     |     |     |         |
|                                                                     |    |    |    |                                |     |     |     | Inserir |
|                                                                     |    |    |    |                                |     |     |     |         |

Figura 4.2 - Dados de Entrada Extensômetro.

<span id="page-46-0"></span>Os últimos dados a serem inseridos pelo usuário são referentes ao descarregamento em que deve-se fornecer dois valores do extensômetro para os carregamento de 12, 25 e 100 KPa. Estes se tornam muito importantes para descobrir o coeficiente de expansão e com a utilização de mais pontos, pode-se obter o traçado desse trecho com uma melhor precisão.

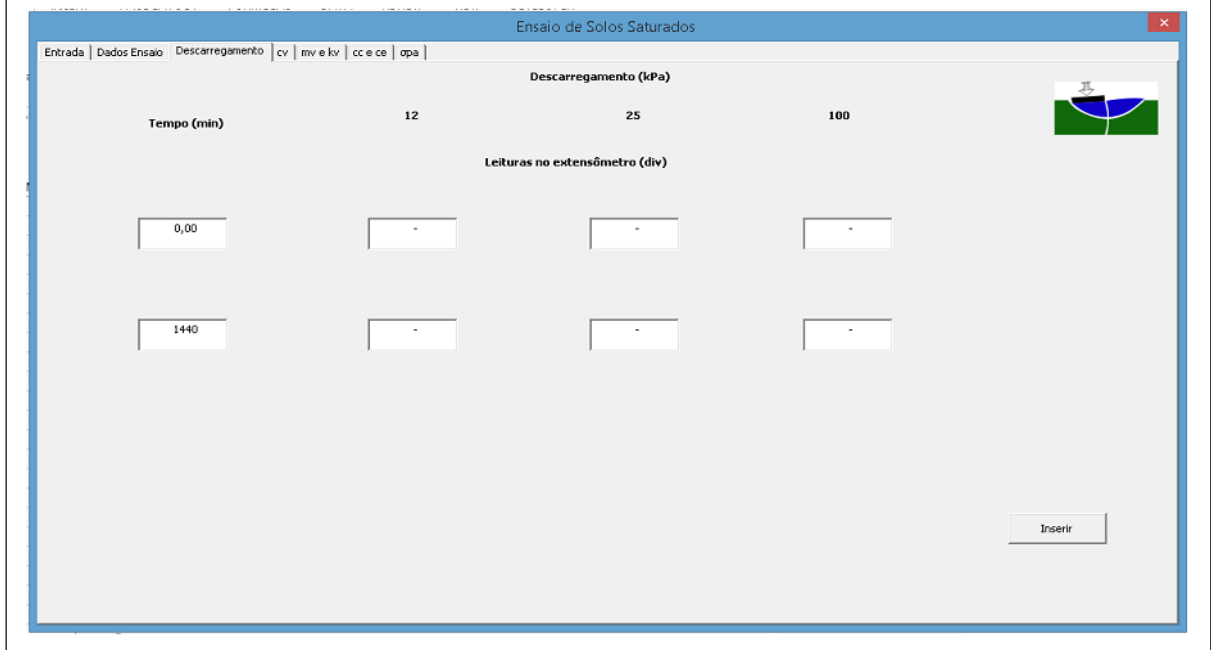

<span id="page-46-1"></span>Figura 4.3 - Dados de Entrada – Descarregamento.

### <span id="page-47-0"></span>**4.1.2 PARÂMETROS CALCULADOS ENSAIO SATURADO**

O primeiro parâmetro obtido no programa é o coeficiente de adensamento utilizando a formulação de Sivaram & Swamee (1977) já apresentada no capitulo 2.1.6. Para tal fez-se uma tabela na planilha em que os tempos sugeridos pela formulação fossem fixados em 0,25, 1,0 e 120 min que representam dois pontos com menos de 50% de adensamento e um ponto com uma porcentagem considerável do mesmo. Assim utilizou-se uma ferramenta de caixa de listagem no formulário para importar a tabela da planilha, utilizando o código seguinte. Esse pode ser traduzido como a importação de uma tabela na primeira aba da planilha das células J20:T26 e aparecerá como na Figura 4.4 no formulário após o clique no botão de calcular.

*With ThisWorkbook.Worksheets("Sheet1")*

*Set rng = .Range("J20:T26")*

*Me.ListBox1.ColumnCount = rng.Columns.Count*

*Me.ListBox1.RowSource = rng.Address(, , , True, rng.Parent.Range("A1"))*

*End With*

|                                                 |                                                                         |                                                             |                                                             |                                                      | Ensaio de Solos Saturados                            |                                                                    |                                                           |                                                             |                                                                         | $\pmb{\times}$                                                                   |
|-------------------------------------------------|-------------------------------------------------------------------------|-------------------------------------------------------------|-------------------------------------------------------------|------------------------------------------------------|------------------------------------------------------|--------------------------------------------------------------------|-----------------------------------------------------------|-------------------------------------------------------------|-------------------------------------------------------------------------|----------------------------------------------------------------------------------|
|                                                 | Entrada   Dados Ensaio   Descarregamento   CV   mv e kv   cc e ce   opa |                                                             |                                                             |                                                      |                                                      |                                                                    |                                                           |                                                             |                                                                         |                                                                                  |
| Coeficiente de Adensamento por Sivaram & Swamee |                                                                         |                                                             |                                                             |                                                      |                                                      |                                                                    |                                                           |                                                             |                                                                         |                                                                                  |
| Tensão<br>(kPa)                                 | $h1$ (mm)                                                               | $h2$ (mm)                                                   | $h3$ (mm)                                                   | $t1$ (min)                                           | $t2$ (min)                                           | $t3$ (min)                                                         | Hd (mm)                                                   | $ho$ (mm)                                                   | h100 (mm)                                                               | CV.<br>(m <sup>2</sup> /s)                                                       |
| 12<br>25<br>50<br>100<br>200<br>400<br>800      | 25,37<br>25,00<br>24,55<br>23,62<br>22,16<br>19,78<br>17,51             | 25,30<br>24.92<br>24.43<br>23,32<br>21,97<br>19.55<br>17,11 | 25,07<br>24,71<br>23,95<br>22,39<br>20,38<br>18,17<br>15,97 | 0,25<br>0,25<br>0,25<br>0,25<br>0,25<br>0,25<br>0,25 | 1,00<br>1,00<br>1,00<br>1,00<br>1,00<br>1,00<br>1,00 | 120,00<br>120,00<br>120,00<br>120,00<br>120,00<br>120,00<br>120,00 | 12,63<br>12,45<br>12,15<br>11,58<br>10,68<br>9.54<br>8,47 | 25,44<br>25,09<br>24,67<br>23,92<br>22,36<br>20,00<br>17,92 | 25,07<br>24,71<br>23,94<br>22,39<br>20,37<br>18,17<br>15,97<br>Calcular | 3,16E-07<br>3,90E-07<br>2,22E-07<br>2,72E-07<br>5,77E-08<br>7,20E-08<br>1,60E-07 |

Figura 4.4 - Coeficiente de Adensamento.

<span id="page-47-1"></span>Na próxima aba constam os coeficientes de variação volumétrica e de permeabilidade, que foram inseridos conforme o coeficiente de adensamento, ou seja, utilizando uma caixa de

listagem para importar da planilha as tabelas que calculam estes parâmetros, utilizando as fórmulas (2.23) e (4.1). A figura 4.5 ilustra como consta no programa.

$$
\boldsymbol{m}_{\nu} = \frac{\Delta \boldsymbol{\varepsilon}}{\Delta \boldsymbol{\sigma}_{\nu}'} \tag{4.1}
$$

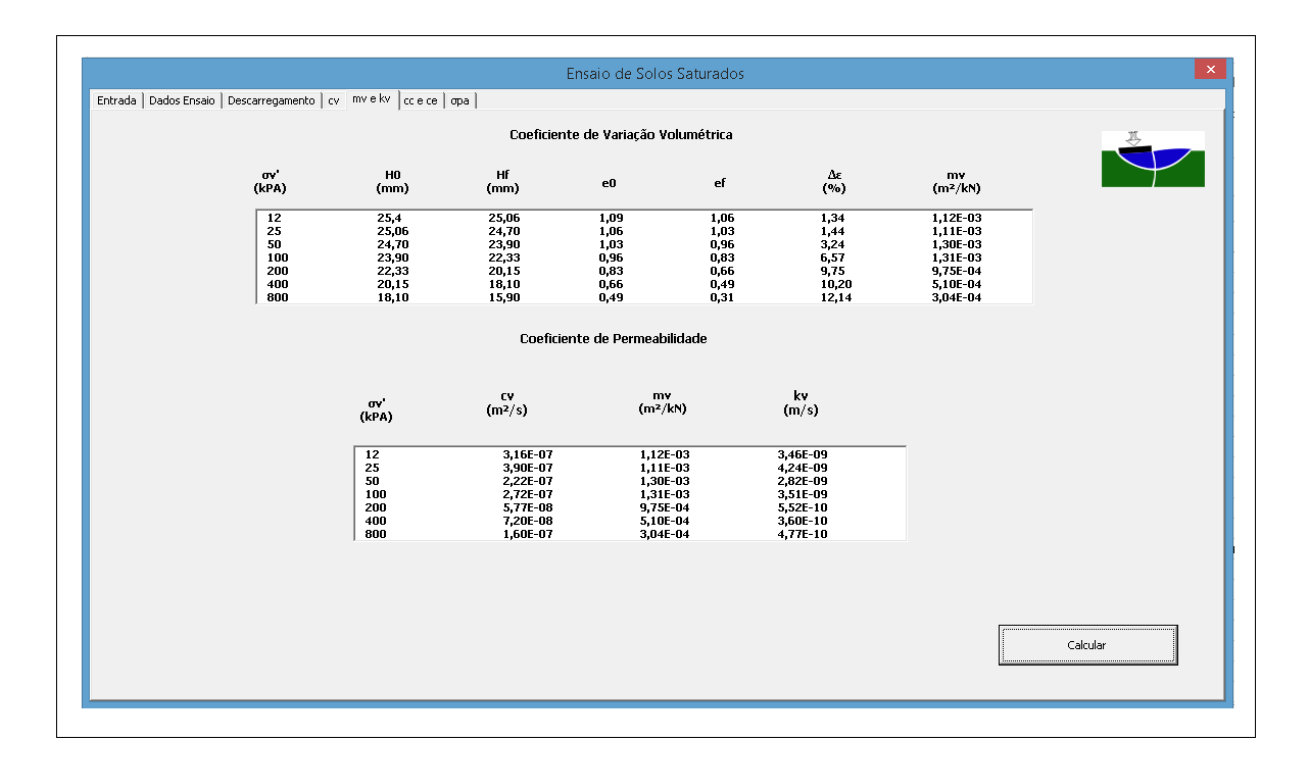

Figura 4.5 - Coeficientes de Variação Volumétrica e Permeabilidade.

<span id="page-48-0"></span>As duas últimas abas utilizou-se códigos bem semelhantes, pois os mesmas precisam de importar um gráfico e um dado da planilha. Para importar dados da planilha e inseri-lo no formulário foi utilizado o código seguinte, que pode ser explicado como a importação para a caixa de texto um o conteúdo da célula "R37".

#### *TextBox1 = Sheet1.Range("R37")*

Assim, com os pontos fixados para os carregamentos de 800 e 400 KPa, que constarão no trecho reto utilizou-se a formula (2.21) para obter o índice de compressão. Para o caso do índice de expansão, sabe-se que a forma indicada seria calcular a inclinação da diagonal da histerese no trecho de descarregamento, contudo no Brasil não é muito comum e assim optou-se por utilizar o último ponto de carregamento – 800 KPa – com um decréscimo de 0,03 de seu de índice de vazio calculado e o outro ponto é o final do descarregamento. Com dois pontos calculou-se a inclinação desse trecho utilizando a fórmula (2.22)

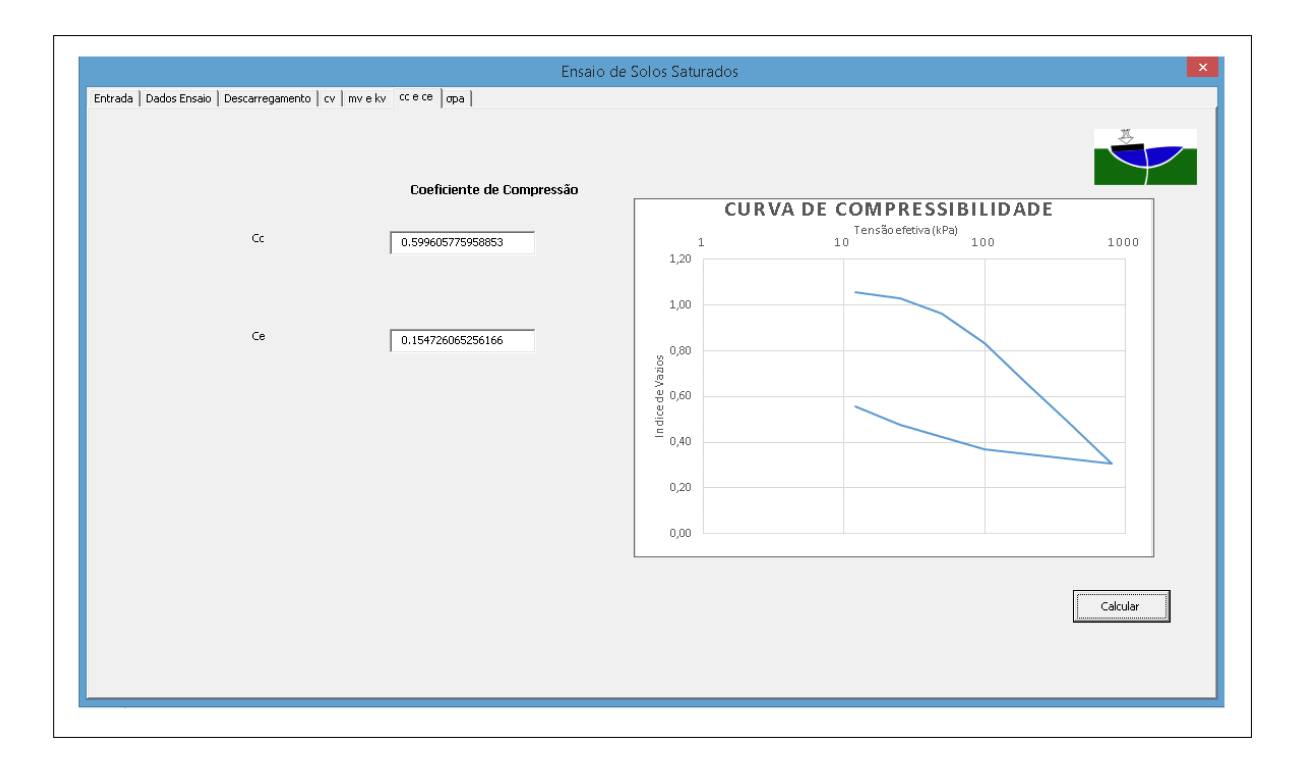

Figura 4.6 - Curva de Compressibilidade e valores de Cc e Ce.

<span id="page-49-0"></span>A representação gráfica mostrada na Figura 4.6 é obtida utilizando-se o código seguinte, que pode ser explicado como a transferência da imagem do gráfico da planilha para um arquivo temporário em forma de GIF e após esse procedimento, o arquivo é carregado para o formulário utilizando-se uma caixa de imagem.

```
Set CurrentChart = Sheets("Sheet1").ChartObjects(1).Chart
Fname = ThisWorkbook.Path & "\temp.gif"
CurrentChart.Export Filename:=Fname, FilterName:="GIF"
Image7.Picture = LoadPicture(Fname)
```
Este código também foi utilizado para carregar o gráfico da tensão de pré-adensamento mostrada na Figura 4.7. Para que esse parâmetro fosse possível de ser obtido a partir dos dados inseridos pelo usuário, optou-se pelo método de Pacheco Silva explicado no capitulo 2.1.8.Como esse método é inteiramente gráfico, teve-se que programar matematicamente na planilha.

Primeiramente, utilizou-se os pontos referentes aos carregamentos de 800 e 400 KPa que estão no trecho reto. Dessa forma, obtém-se a equação da reta tangente e usando a equação (4.2) calcula-se o ponto de intersecção entre a reta horizontal partindo de  $e_0$  com esta. Então plotase o gráfico do trecho de carregamento e utilizando a função de mínimos quadrados descobriuse que a equação de segundo grau obteve um ajuste (r<sup>2</sup>) de 0,9903. Assim, utilizou-se a equação (4.3) para obter o ponto de intersecção da reta vertical com a curva. Por fim, A equação (4.4) mostra o ponto de  $\sigma'_{pa}$  segundo o método de Pacheco Silva.

$$
x_1 = exp\left(\frac{y_0 - b}{a}\right) \tag{4.2}
$$

$$
y_1 = cx_1^2 + dx_1 + e \tag{4.3}
$$

$$
x_2 = exp\left(\frac{y_1 - b}{a}\right) \tag{4.4}
$$

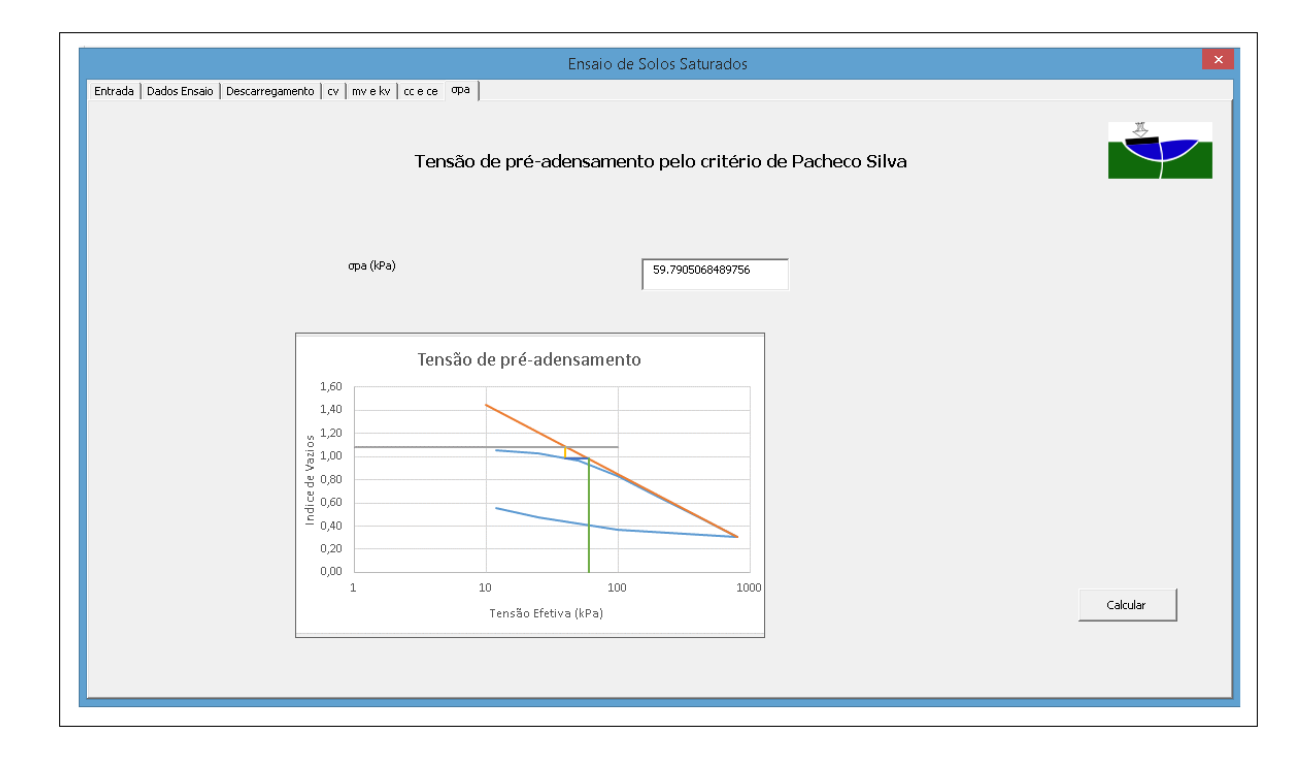

<span id="page-50-0"></span>Figura 4.7 - Tensão de Pré-adensamento.

### <span id="page-51-0"></span>**4.2 PROGRAMA SOLOS NÃO SATURADOS COM BOLHAS DE AR OCLUSAS**

Os procedimentos para a criação desse programa foram bastante semelhantes ao de solos saturados, que consiste em um formulário com multi-páginas divididas em dados de entrada, parâmetros e gráfico. Assim o seu processo de desenvolvimento foi bastante rápido e simples, pois os códigos já estavam familiarizados pela criação do programa anterior, tendo como maior dificuldade a criação da planilha.

### <span id="page-51-1"></span>**4.2.1 DADOS DE ENTRADA ENSAIO NÃO SATURADO**

A primeira aba do programa consiste na entrada de dados pelo usuário referente às características da amostra e do equipamento de ensaio. Contudo, o ensaio será realizado em uma célula de adensamento tradicional, pois este método é uma adaptação para solos não saturados com bolhas de ar oclusas sugerida por Murrieta (1990).

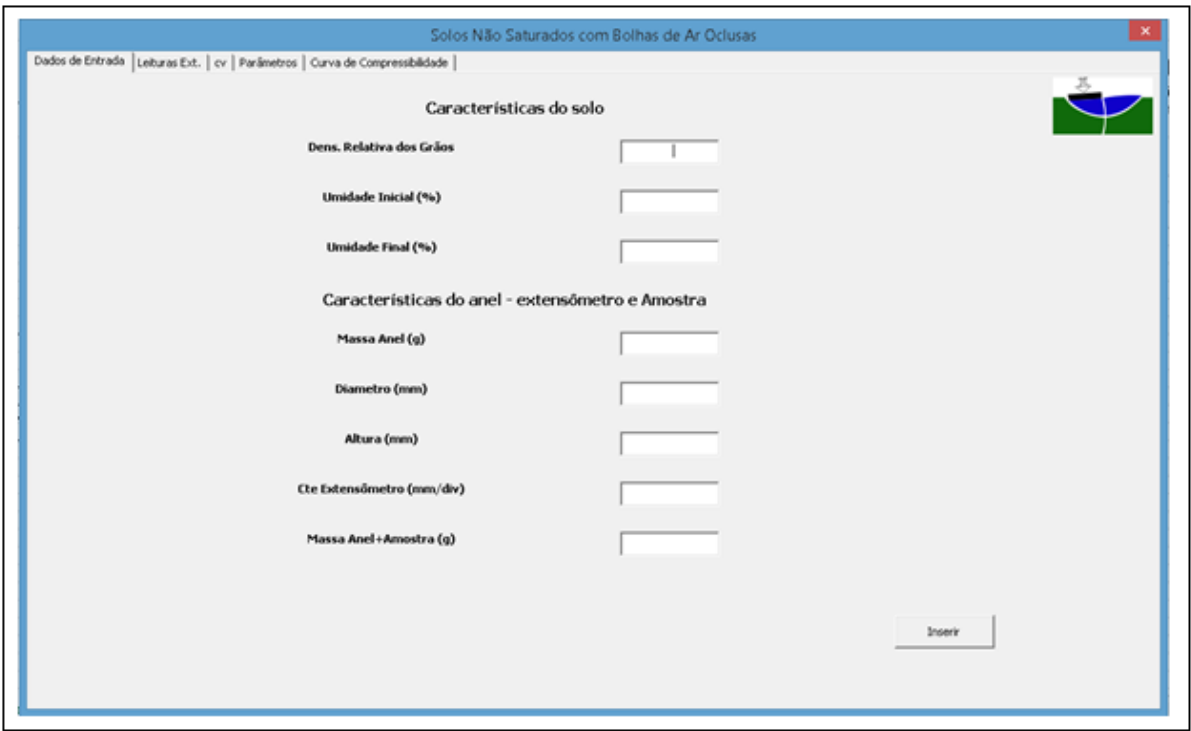

Figura 4.8 - Dados de Entrada Solos não Saturados.

<span id="page-51-2"></span>Na aba seguinte o usuário deve inserir os valores da leitura do extensômetro para o trecho de carregamento e descarregamento. O intervalo de tempo para o carregamento é de 24 horas com cargas variando de 12 a 800 KPa e para o descarregamento serão feitas apenas duas leituras, no instante zero e após um dia.

Como no programa de solos saturados, os dados fornecidos pelo usuário serão adicionados a planilha Excel para que a mesma efetue os cálculos e retorne os parâmetros esperados. Dessa forma utilizou-se o mesmo código apresentado no capítulo 4.1.1.

|             |    | Dados de Entrada Leituras Ext.   cv   Parâmetros   Curva de Compressibilidade |    |                                |     |     |     | л                                    |
|-------------|----|-------------------------------------------------------------------------------|----|--------------------------------|-----|-----|-----|--------------------------------------|
|             |    |                                                                               |    | Carregamentos (kPa)            |     |     |     |                                      |
| Tempo (min) | 12 | 25                                                                            | 50 | 100                            | 200 | 400 | 800 |                                      |
|             |    |                                                                               |    | Leituras no extensômetro (div) |     |     |     | Descarregamento                      |
| 0,00        |    |                                                                               |    |                                |     |     |     | Leit. Ext<br>Tempo<br>(min)<br>(div) |
| 0, 10       |    |                                                                               |    |                                |     |     |     |                                      |
| 0,25        |    |                                                                               |    |                                |     |     |     | $\bf{0}$                             |
| 0,50        |    |                                                                               |    |                                |     |     |     |                                      |
| 1,00        |    |                                                                               |    |                                |     |     |     | 1440                                 |
| 2,00        |    |                                                                               |    |                                |     |     |     |                                      |
| 4,00        |    |                                                                               |    |                                |     |     |     |                                      |
| 8,00        |    |                                                                               |    |                                |     |     |     |                                      |
| 15,00       |    |                                                                               |    |                                |     |     |     |                                      |
| 30,00       |    |                                                                               |    |                                |     |     |     |                                      |
| 60,00       |    |                                                                               |    |                                |     |     |     |                                      |
|             |    |                                                                               |    |                                |     |     |     |                                      |
| 120,00      |    |                                                                               |    |                                |     |     |     |                                      |
| 240,00      |    |                                                                               |    |                                |     |     |     |                                      |
| 400,00      |    |                                                                               |    |                                |     |     |     |                                      |
| 1440,0      |    |                                                                               |    |                                |     |     |     | Inserir                              |

Figura 4.9 - Leituras Extensômetro Solos não Saturados.

### <span id="page-52-1"></span><span id="page-52-0"></span>**4.2.2 PARAMETROS CALCULADOS ENSAIO NÃO SATURADO**

Utilizou-se a formulação de Sivaram & Swamee (1977) para calcular o coeficiente de adensamento na planilha e para exportar a tabela para o formulário aplica-se o mesmo código apresentado no capítulo 4.1.2 para uma caixa de listagem. Dessa forma a aparência da janela ficou bastante similar à de solos saturados, conforme a figura 4.10.

| Solos Não Saturados com Bolhas de Ar Oclusas<br>Dados de Entrada   Leituras Ext. <   Parâmetros   Curva de Compressibilidade  <br>Coeficiente de Adensamento por Sivaram & Swamee |                                                               |                                                               |                                                              |                                                        |                                               |                                                             |                                                         |                                                       |                                                      | ×                                                                                                    |
|----------------------------------------------------------------------------------------------------|---------------------------------------------------------------|---------------------------------------------------------------|--------------------------------------------------------------|--------------------------------------------------------|-----------------------------------------------|-------------------------------------------------------------|---------------------------------------------------------|-------------------------------------------------------|------------------------------------------------------|----------------------------------------------------------------------------------------------------|
| Tensão<br>(kPa)                                                                                                    | $h1$ (mm)                                                     | h2 (mm)                                                       | h3 (mm)                                                      | $t1$ (min)                                             | t2 (min)                                      | t3 (min)                                                    | Hd (mm)                                                 | h0 (mm)                                               | h100 (mm)                                            | <b>CV</b><br>(m <sup>2</sup> /s)                                                                               |
| 12,0<br>25,0<br>50,0<br>100,0<br>200,0<br>400,0<br>800,0<br>$\left  \cdot \right $                                                                                                | 10,426<br>10,143<br>9,832<br>9,462<br>8,701<br>7,475<br>6,047 | 10,388<br>10,110<br>9,796<br>9,399<br>8,585<br>7,321<br>5,751 | 10,237<br>9,957<br>9,630<br>9,022<br>7,914<br>6,550<br>4,987 | $0,25$<br>0,25<br>0,25<br>0,25<br>0,25<br>0,25<br>0,25 | 2,0<br>2,0<br>2,0<br>2,0<br>2,0<br>2,0<br>2,0 | 120,0<br>120,0<br>120,0<br>120,0<br>120,0<br>120,0<br>120,0 | 10,45<br>10,16<br>9,85<br>9,50<br>0, 77<br>7,56<br>6,21 | 10,24<br>9,96<br>9,63<br>9,02<br>7,90<br>6,54<br>4,99 | 5,17<br>5,03<br>4,87<br>4,63<br>4,17<br>3,53<br>2,00 | $1,4E-08$<br>$1,06 - 08$<br>$9,48 - 09$<br>5,88-09<br>5,08-09<br>$4,58 - 09$<br>7,21-09<br>$\cdot$<br>Calcular |

Figura 4.10 - Coeficiente de Adensamento para Ensaio não Saturado.

<span id="page-53-0"></span>Na janela de parâmetros, utilizou-se o mesmo código de importação de tabela, pois acredita-se que é de grande valia para o estudante entender o passo a passo da formulação, assim optou-se por apresentá-la na integra e não apenas os seus valores.

Para tal, foram aplicadas as equações (2.34), (2.44), (2.33) e (2.32) do capítulo 2.2.1.2 para obter os parâmetros  $H_{g0}$ ,  $H_{gf}$ ,  $u_{gf}$  e  $\overline{B_g}$  respectivamente e assim basta o usuário clicar em calcular para obter todos os parâmetros do ensaio, conforme a figura 4.11.

| sigmai-uw<br>(KPa) | sigmaf-uw<br>(KPa) | (cm)           | ei             | ef             | si               | Sf               | Ccw            |          |
|--------------------|--------------------|----------------|----------------|----------------|------------------|------------------|----------------|----------|
|                    |                    |                |                |                | (96)             | (96)             |                |          |
| 1<br>12            | 12<br>25           | 2,000<br>1,974 | 1,602<br>1,567 | 1,567<br>1,512 | 82,73<br>84,84   | 84,84<br>85,46   | 0,173          |          |
| 25                 | 50                 | 1,931          | 1,512          | 1,452          | 85,46            | 86,05            | 0,199          |          |
| 50<br>100          | 100<br>200         | 1,885          | 1,452          | 1,344          | 86,05            | 86,64            | 0,359          |          |
| 200                | 400                | 1,802<br>1,666 | 1,344<br>1,167 | 1,167<br>0,958 | 86,64<br>87,23   | 87,23<br>87,82   | 0,588<br>0,696 |          |
| 400                | 800                | 1,505          | 0,958          | 0,722          | 87,82            | 88,41            | 0,784          |          |
| sigmai-uw<br>(KPa) | sigmaf-uw<br>(KPa) |                | Hoji<br>(cm)   | Hgf<br>(cm)    | ugi<br>(KPa)     | ugf<br>(KPa)     | Bg             |          |
| 1                  | 12                 |                |                |                |                  |                  |                |          |
| 12<br>25           | 25<br>50           |                | 0,183<br>0,169 | 0,167<br>0,154 | 12,00<br>25,00   | 22,87<br>37,68   | 0,84<br>0,51   |          |
| 50                 | 100                |                | 0,156          | 0,135          | 50,00            | 72,81            | 0,46           |          |
| 100<br>200         | 200<br>400         |                | 0,138<br>0,115 | 0,111<br>0,086 | 100,00<br>200,00 | 148,68<br>298,99 | 0,49<br>0,49   |          |
| 400                | 800                |                | 0,090          | 0,061          | 400,00           | 635,61           | 0,59           |          |
|                    |                    |                |                |                |                  |                  |                |          |
|                    |                    |                |                |                |                  |                  |                |          |
|                    |                    |                |                |                |                  |                  |                | Calcular |

Figura 4.11 - Parâmetros Ensaio não Saturado.

<span id="page-54-0"></span>Por fim, o programa ainda fornece as curvas de compressibilidade, se diferindo de uma curva tradicional de solos saturados, pois essa fornece a relação entre tensão e o índice de vazios da matriz saturada que é obtido com a equação (4.5).

$$
e_w = \frac{Sr}{100} * e \tag{4.3}
$$

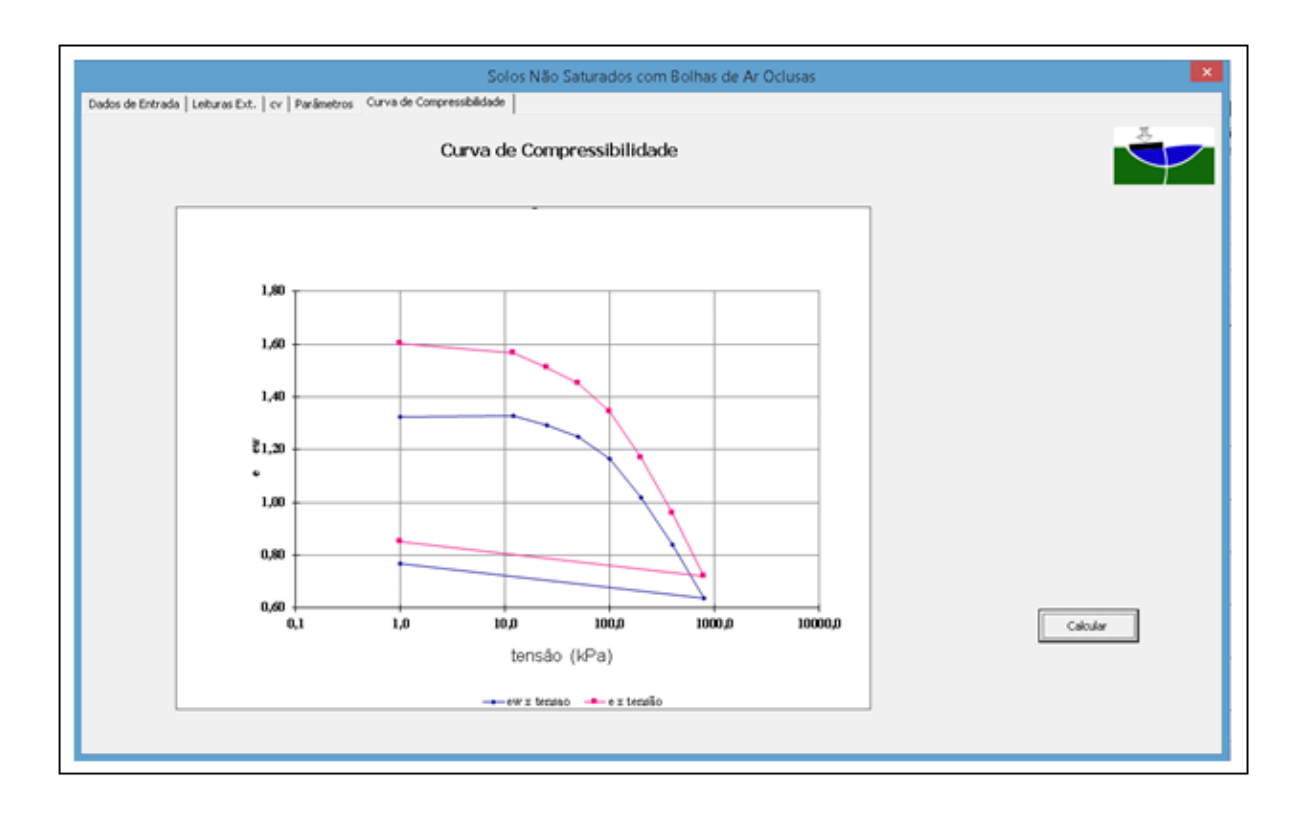

Figura 4.12 - Curvas de Compressibilidade Solos não Saturados.

### <span id="page-55-2"></span><span id="page-55-0"></span>**5. CONSISTÊNCIA DOS RESULTADOS**

Esta seção visa confrontar os dados de ensaios de adensamento realizados e suas obtenções dos parâmetros com os resultados obtidos pelos programas apresentados, assim validando o uso dos programas em laboratórios, estudos e outros meios que necessitam conhecer os parâmetros do solo.

### <span id="page-55-1"></span>**5.1 RESULTADOS DO PROGRAMA PARA ENSAIO DE ADENSAMENTO DE SOLOS SATURADOS**

A calibração do programa foi feita com base no ensaio apresentado no livro Geotecnia Básica, Murrieta (em publicação) e assim foi possível comparar os resultados obtidos no programa e os apresentados no livro. Os dados de entrada e leituras no extensômetro estão listados abaixo.

- densidade real dos grãos = 2,75
- $-$  diâmetro do anel  $= 63.5$  mm
- massa do anel  $= 533,59$  g
- massa do anel + amostra =  $681,5 \text{ g}$
- altura inicial da amostra = 25,4 mm
- altura final da amostra = 19,25 mm
- umidade inicial = 39,5%
- umidade final  $= 21,1$  %
- constante do extensômetro = 0,015 mm/div.

<span id="page-56-0"></span>

|        |        |       |       | <b>CARREGAMENTOS (kPa)</b> |                                |       |       |
|--------|--------|-------|-------|----------------------------|--------------------------------|-------|-------|
| tempo  | 12     | 25    | 50    | 100                        | 200                            | 400   | 800   |
| (min)  |        |       |       |                            | leituras no extensômetro (div) |       |       |
| 0,00   | 1000,0 | 977,3 | 953,2 | 899,8                      | 795,2                          | 650,0 | 513,0 |
| 0,10   | 999,0  | 975,3 | 946,2 | 887,1                      | 788,0                          | 630,0 | 483,2 |
| 0,25   | 998,0  | 973,5 | 943,2 | 881,0                      | 784,0                          | 625,0 | 474,2 |
| 0,50   | 996,0  | 971,1 | 940,1 | 872,0                      | 780,0                          | 618,0 | 463,8 |
| 1,00   | 993,1  | 968,0 | 935,0 | 861,0                      | 771,0                          | 610,0 | 447,4 |
| 2,00   | 989,0  | 962,5 | 928,0 | 845,0                      | 762,0                          | 595,0 | 428,9 |
| 4,00   | 984,0  | 958,0 | 920,3 | 828,5                      | 749,0                          | 579,0 | 409,3 |
| 8,00   | 980,9  | 956,1 | 914,2 | 815,8                      | 732,0                          | 560,0 | 392,0 |
| 15,00  | 979,3  | 955,1 | 908,6 | 808,0                      | 715,0                          | 544,0 | 383,0 |
| 30,00  | 978,5  | 954,5 | 906,0 | 803,6                      | 695,0                          | 532,0 | 378,0 |
| 60,00  | 978,0  | 954,1 | 904,0 | 801,0                      | 678,0                          | 524,0 | 374,1 |
| 120,0  | 977,7  | 953,9 | 903,0 | 799,5                      | 665,0                          | 518,0 | 371,2 |
| 240,0  | 977,5  | 953,7 | 902,0 | 797,8                      | 655,0                          | 515,0 | 369,2 |
| 480,0  | 977,4  | 953,4 | 901,0 | 796,0                      | 652,0                          | 514,0 | 367,5 |
| 1440,0 | 977,3  | 953,2 | 899,8 | 795,2                      | 650,0                          | 513,0 | 366,5 |

Tabela 5.1 - Leituras do Extensômetro. Murrieta (em publicação).

Após a entrada dos dados, obtém-se o coeficiente de adensamento pelo critério de Sivaram & Swamee (1977), onde os dados fornecidos pelo livro em publicação e pelo programa se mostraram totalmente aceitáveis, mostrando uma pequena diferença no momento de calcular  $H_d$  e assim influenciando o resultado final.

| tensão | h,    | h,          | h,    | t,   | t,  | t,  | $\mathbf{H}_a$ | h,    | $h_{100}$ | $\mathbf{c}_{\mathbf{v}}$ |
|--------|-------|-------------|-------|------|-----|-----|----------------|-------|-----------|---------------------------|
| kPa    | mm    | mm          | mm    | min  | min | min | mm             | mm    | mm        | $m^2/s$                   |
| 12     |       | 25,37 25,30 | 25,07 | 0,25 | 1,0 | 120 | 12,70          | 25,44 | 25,07     | $3,0E-07$                 |
| 25     |       | 25,00 24,92 | 24,71 | 0,25 | 1,0 | 120 | 12,53          | 25,08 | 24,71     | $3,8E-07$                 |
| 50     |       | 24,55 24,43 | 23,95 | 0,25 | 1,0 | 120 | 12,35          | 24,67 | 23,95     | $2,2E-07$                 |
| 100    | 23,62 | 23,32       | 22,39 | 0,25 | 1,0 | 120 | 11,95          | 23,92 | 22,39     | $2.9E - 07$               |
| 200    |       | 22,16 21,97 | 20,38 | 0,25 | 1,0 | 120 | 11,17          | 22,35 | 20,37     | $6,0E-08$                 |
| 400    | 19,78 | 19,55       | 18,17 | 0,25 | 1,0 | 120 | 10,08          | 20,01 | 18,17     | 8,3E-08                   |
| 800    |       | 17,51 17,11 | 15,97 | 0,25 | 1,0 | 120 | 9,05           | 17,91 | 15,97     | $1,8E-07$                 |

<span id="page-57-0"></span>Tabela 5.2 - Coeficiente de Adensamento. Murrieta (em publicação).

Tabela 5.3 - Coeficiente de Adensamento Programa de Solos Saturados.

<span id="page-57-1"></span>

|                        | Coeficiente de adensamento por Sivaram & Swamee |           |            |            |            |             |         |           |                                    |          |  |
|------------------------|-------------------------------------------------|-----------|------------|------------|------------|-------------|---------|-----------|------------------------------------|----------|--|
| Tensão (kpa)   h1 (mm) |                                                 | $h2$ (mm) | h3(mm)     | $t1$ (min) | $t2$ (min) | $ t3$ (min) | Hd (mm) | $h0$ (mm) | $h100$ (mm) cv (m <sup>2</sup> /s) |          |  |
| 12                     | 25,37                                           | 25,30     | 25,07 0,25 |            | 1,00       | 120,00      | 12,63   | 25.44     | 25,07                              | 3,16E-07 |  |
| 25                     | 25,00                                           | 24,92     | 24,71 0,25 |            | 1,00       | 120,00      | 12,45   | 25,09     | 24,71                              | 3,90E-07 |  |
| 50                     | 24,55                                           | 24,43     | 23,95 0,25 |            | 1,00       | 120,00      | 12,15   | 24,67     | 23,94                              | 2,22E-07 |  |
| 100                    | 23,62                                           | 23,32     | 22,39 0,25 |            | 1,00       | 120,00      | 11,58   | 23,92     | 22,39                              | 2,72E-07 |  |
| 200                    | 22,16                                           | 21.97     | 20,38 0,25 |            | 1,00       | 120,00      | 10,68   | 22,36     | 20,37                              | 5,77E-08 |  |
| 400                    | 19,78                                           | 19,55     | 18,17 0,25 |            | 1,00       | 120,00      | 9,54    | 20,00     | 18,17                              | 7,20E-08 |  |
| 800                    | 17,51                                           | 17,11     | 15,97 0,25 |            | 1,00       | 120,00      | 8,47    | 17,92     | 15,97                              | 1,60E-07 |  |

Calcula-se então, o coeficiente de variação volumétrica e o coeficiente de permeabilidade. O primeiro não apresentou nenhuma diferença com os valores mostrados no livro, já o segundo, consta uma pequena diferença, pois utiliza o coeficiente de adensamento em sua formulação.

| $\sigma_{\rm v}$ ' | $\mathbf{H}_{\mathbf{0}}$ | н,    | $e_{o}$ | $\mathbf{e}_{\mathbf{f}}$ | $\Delta \epsilon$ | m,        |
|--------------------|---------------------------|-------|---------|---------------------------|-------------------|-----------|
| kPa                | mm                        | mm    |         |                           | $\%$              | $m^2/kN$  |
| 12                 | 25,40                     | 25,06 | 1,088   | 1,060                     | 1,34              | 1,12 E-03 |
| 25                 | 25,06                     | 24,70 | 1,060   | 1,030                     | 1,44              | 1,11 E-03 |
| 50                 | 24,70                     | 23,90 | 1,030   | 0,965                     | 3,24              | 1,30 E-03 |
| 100                | 23,90                     | 22,33 | 0,965   | 0,836                     | 6,57              | 1,31 E-03 |
| 200                | 22,33                     | 20,15 | 0,836   | 0,656                     | 9,76              | 9,76 E-04 |
| 400                | 20,15                     | 18,10 | 0,656   | 0,488                     | 10,17             | 5,09 E-04 |
| 800                | 18,10                     | 15,90 | 0,488   | 0,307                     | 12,15             | 3,04 E-04 |

<span id="page-58-0"></span>Tabela 5.4 - Coeficiente de Variação Volumétrica, Murrieta (em publicação).

Tabela 5.5 - Coeficiente de Variação Volumétrica, Programa.

<span id="page-58-1"></span>

| Sigma v'<br>(kPa) | $H0$ (mm) | $Hf$ (mm) | e0   | ef   | Delta E<br>(%) | $mv(m^2/kN)$ |
|-------------------|-----------|-----------|------|------|----------------|--------------|
| 12                | 25,4      | 25,06     | 1,09 | 1,06 | 1,34           | 1,12E-03     |
| 25                | 25,06     | 24,70     | 1,06 | 1,03 | 1,44           | 1,11E-03     |
| 50                | 24,70     | 23,90     | 1,03 | 0,96 | 3,24           | 1,30E-03     |
| 100               | 23,90     | 22,33     | 0,96 | 0,83 | 6,57           | 1,31E-03     |
| 200               | 22,33     | 20,15     | 0,83 | 0,66 | 9,75           | 9,75E-04     |
| 400               | 20,15     | 18,10     | 0,66 | 0,49 | 10,20          | 5,10E-04     |
| 800               | 18,10     | 15,90     | 0,49 | 0,31 | 12,14          | 3,04E-04     |

<span id="page-58-2"></span>Tabela 5.6 - Coeficiente de Permeabilidade, Murrieta (em publicação).

| $\sigma'$ | $\mathbf{c}_{\mathbf{v}}$<br>$(m^2/s)$ |               |                | m,                        | k.<br>(m/s)              |  |                   |
|-----------|----------------------------------------|---------------|----------------|---------------------------|--------------------------|--|-------------------|
| (kPa)     | Casagrande                             | <b>Taylor</b> | <b>S&amp;S</b> | (m <sup>2</sup> /kN)      | <b>Casagrande Taylor</b> |  | S&S               |
| 12        | 3,10E-07                               |               |                | 3,90E-07 3,0E-07 1,12E-03 | 3,41E-09                 |  | 4,29E-09 3,32E-09 |
| 25        | 4,60E-07                               |               |                | 5,00E-07 3,8E-07 1,11E-03 | 5,05E-09                 |  | 5,49E-09 4,22E-09 |
| 50        | 2,40E-07                               |               |                | 4,00E-07 2,2E-07 1,30E-03 | 2,64E-09                 |  | 4,39E-09 2,44E-09 |
| 100       | 2,60E-07                               |               |                | 4,00E-07 2,9E-07 1,31E-03 | 2,86E-09                 |  | 4,39E-09 3,16E-09 |
| 200       | 3,70E-08                               |               |                | 8,10E-08 6,0E-08 9,76E-04 | 4,07E-10                 |  | 8,90E-10 6,63E-10 |
| 400       | 7,50E-08                               |               |                | 1,50E-07 8,3E-08 5,09E-04 | 8,24E-10                 |  | 1,65E-09 9,11E-10 |

| Sigma v'<br>(kPa) | cv (m <sup>2</sup> /s) | mv<br>$(m^2/kN)$ | kv<br>(m/s) |  |
|-------------------|------------------------|------------------|-------------|--|
| 12                | 3,16E-07               | 1,12E-03         | 3,46E-09    |  |
| 25                | 3,90E-07               | 1,11E-03         | 4,24E-09    |  |
| 50                | 2,22E-07               | 1,30E-03         | 2,82E-09    |  |
| 100               | 2,72E-07               | 1,31E-03         | 3,51E-09    |  |
| 200               | 5,77E-08               | 9,75E-04         | $5,52E-10$  |  |
| 400               | 7,20E-08               | 5,10E-04         | 3,60E-10    |  |
| 800               | 1,60E-07               | 3,04E-04         | 4,77E-10    |  |

<span id="page-59-1"></span>Tabela 5.7 - Coeficiente de permeabilidade, Programa.

Para o coeficiente de compressão não houve qualquer diferença, tanto no programa como no livro constatou-se o valor de 0,6. Para o coeficiente de expansão não há um valor expresso na literatura em questão, porém a aproximação apresentada pode ser facilmente alterada, para que chegue a um valor cada vez mais próximo da realidade. Essa calibração ocorrerá com o uso do programa em ensaios.

Por fim a tensão de pré-adensamento, que utiliza o método de Pacheco Silva, porém ao invés de achar seu valor graficamente, foi calculado matematicamente conforme as equações (4.2) (4.3) e (4.4), se mostrou bastante aceitável, tendo em vista que as equações que foram deduzidas têm um ajuste de 0,997.

### <span id="page-59-0"></span>**5.2 RESULTADOS DO PROGRAMA PARA ENSAIO DE ADENSAMENTO PARA SOLOS NÃO SATURADOS COM BOLHAS DE AR OCLUSAS**

O programa foi calibrado utilizando as formulações propostas por Murrieta (1990) e os dados do extensômetro conforme a Tabela 5.8. Contudo, não cabe aqui defender a proposta do método e sim utilizar suas premissas para a realização de um programa de fácil acesso e com isso não serão mostradas comparações com resultados posteriores e nem com outros métodos.

Sabe-se que para esse tratamento de análise do método, necessita-se um estudo mais aprofundado que requer um tempo muito maior que o obtido para o desenvolvimento deste. Entende-se também que o método necessita dessa análise para um apuramento e consequentemente se comportar de forma mais aproximada com a realidade.

<span id="page-60-0"></span>

|              | Tensão          |           |                               |         |         |  |  |  |  |
|--------------|-----------------|-----------|-------------------------------|---------|---------|--|--|--|--|
|              |                 |           | 200                           | 400     | 800     |  |  |  |  |
| <b>Tempo</b> | <b>50 (Kpa)</b> | 100 (Kpa) | (Kpa)                         | (Kpa)   | (Kpa)   |  |  |  |  |
|              | Leit Ext.       | Leit Ext. | Leit Ext. Leit Ext. Leit Ext. |         |         |  |  |  |  |
| (min)        | (div)           | (div)     | (div)                         | (div)   | (div)   |  |  |  |  |
| 0,00         | 1931,44         | 1885,35   | 1802,23                       | 1666,21 | 1505,26 |  |  |  |  |
| 0,10         | 1912,60         | 1863,20   | 1769,50                       | 1624,50 | 1462,40 |  |  |  |  |
| 0,25         | 1911,30         | 1860,90   | 1766,30                       | 1620,00 | 1452,80 |  |  |  |  |
| 0,50         | 1910,30         | 1859,10   | 1763,00                       | 1615,50 | 1443,00 |  |  |  |  |
| 1,00         | 1909,00         | 1856,40   | 1758,40                       | 1609,80 | 1432,00 |  |  |  |  |
| 2,00         | 1907,20         | 1853,60   | 1752,90                       | 1602,40 | 1419,30 |  |  |  |  |
| 4,00         | 1905,10         | 1850,00   | 1746,00                       | 1593,50 | 1405,30 |  |  |  |  |
| 8,00         | 1902,60         | 1845,00   | 1735,60                       | 1580,00 | 1388,60 |  |  |  |  |
| 15,00        | 1899,50         | 1837,70   | 1722,40                       | 1561,60 | 1369,00 |  |  |  |  |
| 30,00        | 1894,40         | 1827,70   | 1705,10                       | 1539,40 | 1353,10 |  |  |  |  |
| 60,00        | 1890,40         | 1816,00   | 1687,60                       | 1523,40 | 1340,40 |  |  |  |  |
| 120,00       | 1887,90         | 1810,10   | 1676,00                       | 1514,60 | 1332,90 |  |  |  |  |
| 240,00       | 1886,40         | 1806,90   | 1670,30                       | 1510,80 | 1328,00 |  |  |  |  |
| 480,00       | 1885,80         | 1803,60   | 1668,00                       | 1507,50 | 1325,30 |  |  |  |  |
| 1440,00      | 1885,35         | 1802,23   | 1666,21                       | 1505,26 | 1323,90 |  |  |  |  |

Tabela 5.8 - Leitura Extensômetro Ensaio não Saturado**.**

Para esses valores obteve-se os parâmetros utilizando as formulações dos capítulos 2.2.1 e 2.2.2 que resultou-se nas tabelas 5.9 e 5.10.

<span id="page-60-1"></span>

| Si-uw | <b>Sf-uw</b> | Hi    | ei    | ef    | Si            | <b>Sf</b>     | <b>Ccw</b> |
|-------|--------------|-------|-------|-------|---------------|---------------|------------|
| kPa   | kPa          | cm    |       |       | $\frac{6}{6}$ | $\frac{6}{6}$ |            |
|       | 12           | 2,000 | 1,602 | 1,567 | 82,73         | 84,84         |            |
| 12    | 25           | 1,974 | 1,567 | 1,512 | 84,84         | 85,46         | 0,173      |
| 25    | 50           | 1,931 | 1,512 | 1,452 | 85,46         | 86,05         | 0,199      |
| 50    | 100          | 1,885 | 1,452 | 1,344 | 86,05         | 86,64         | 0,359      |
| 100   | 200          | 1,802 | 1,344 | 1,167 | 86,64         | 87,23         | 0,588      |
| 200   | 400          | 1,666 | 1,167 | 0,958 | 87,23         | 87,82         | 0,696      |
| 400   | 800          | 1,505 | 0,958 | 0,722 | 87,82         | 88,41         | 0,784      |

Tabela 5.9 - Resultado dos Parâmetros não Saturado.

<span id="page-61-0"></span>

| Si-uw | Sf-uw | Hgi           | <b>Hgf</b> | ugi    | ugf    | <b>Bg</b> |
|-------|-------|---------------|------------|--------|--------|-----------|
| kPa   | kPa   | $\mathbf{cm}$ | cm         | kPa    | kPa    |           |
| 1     | 12    |               |            |        |        |           |
| 12    | 25    | 0,183         | 0,167      | 12,00  | 22,87  | 0,84      |
| 25    | 50    | 0,169         | 0,154      | 25,00  | 37,68  | 0,51      |
| 50    | 100   | 0,156         | 0,135      | 50,00  | 72,81  | 0,46      |
| 100   | 200   | 0,138         | 0,111      | 100,00 | 148,68 | 0,49      |
| 200   | 400   | 0,115         | 0,086      | 200,00 | 298,99 | 0,49      |
| 400   | 800   | 0,090         | 0,061      | 400,00 | 635,61 | 0,59      |

Tabela 5.10 - Resultado Parâmetros não Saturado, continuação.

Utiliza-se a expressão  $\sigma_i - u_w$  chamada de tensão vertical de consolidação ao invés de tensão efetiva, pois já foi comprovado cientificamente que o parâmetro de tensão efetiva e suas aplicações conforme Terzaghi não são satisfatórias em solos não saturados, assim preferiu-se utilizar a expressão para não induzir nenhum erro conceitual.

### <span id="page-62-0"></span>**6. CONSIDERAÇÕES FINAIS**

Sabe-se que os ensaios de adensamento tem uma flexibilidade quanto ao número de carregamentos, dependendo das necessidades do projeto. Com isso se fará necessário um ajuste ao código do programa para permitir essa flexibilidade ao usuário, pois sabe-se que na versão atual o mesmo não pode variar essas condições, sendo então obrigado a trabalhar com o tempo e carregamentos previamente fixados.

Os programas têm intuitos didáticos e foram desenvolvidos para ajudar os alunos de Geotecnia II com o tema de adensamento, que geralmente acarreta uma série de dúvidas. Porém, ainda há algumas melhoras que podem ser feitas para torná-los ainda mais compreensíveis, mas esse ajuste será feito ao passo que os alunos utilizarem os programas e fizerem um *feedback* de suas experiências.

Ainda há a possibilidade de mudar a linguagem dos programas para outra mais complexa com capacidade de processamento maior e assim inserir algumas funções que não foram executadas, como adensamento bidimensional, tridimensional e radial, bem como a análise de recalques. Dessa forma, os programas tornam-se cada vez mais profissionais, podendo ser utilizados por profissionais de geotecnia em situações reais de campo.

### <span id="page-63-0"></span>**REFERÊNCIAS BIBLIOGRÁFICAS**

DAS, B. M. (1997). Advanced Soil Mechanic. Washington DC: Taylor & Francis, 457 p.

DAS, B. M. (2007). Fundamentos de Engenharia Geotécnica. São Paulo: Thomson Learning, 562 p.

JELEN, B. (2010). VBA and Macros: Microsoft Excel 2010. United States: Tracy Syrstrad, 630 p.

PETROUTSOS, E. (2010). Mastering Microsoft Visual Basic 2010. Indianapolis – Indiana: Wiley Publising, Inc, 1023 p.

PINTO, C.S. (2006). Curso Básico de Mecânica dos Solos em 16 aulas. São Paulo: Oficina de Textos, 367 p.

MURRIETA, P. (em publicação). Adensamento dos Solos. Geotecnia Básica. Em publicação, 400 p.

MURRIETA, P. Compressibilidade de Solos não Saturados com Bolhas de Ar Oclusas. 1990. Tese (Doutorado em Geotecnia) – Geotecnia, Universidade Federal do Rio de Janeiro, Rio de Janeiro. 1990